## **PLEASE READ**

This manual is provided as a free service by Projector.com.

We are in no way responsible for the contents of the manual. We do not guarantee its accuracy and we do not make any claim of copyright. The copyright remains the property of their respective owners.

## **ABOUT PROJECTOR.COM**

Projector.com ([http://www.projector.com](http://www.projector.com/)) is your review and buying guide resource for DLP and LCD video projectors.

Visit the site to read the latest projector news and reviews, read and comment on projector specifications, download user manuals and much more.

**Liquid Crystal Projector**

# **CP-S317/CP-X327**

**(CP-S317W/CP-X327W)**

**USER'S MANUAL Vol.2 Extended** Please read this user's manual thoroughly to ensure correct usage through understanding.

**BEDIENUNGSANLEITUNG Teil 2 Fortsetzung** Bitte lessen Sie diese Benutzerhandbuch zugunsten der korrekten Bedienung aufmerksam.

**MANUEL D'UTILISATION Vol.2 Développé** Nous vous recommandons de lire attentivement ce manuel pour bien assimiler le fonctionnement de l'appareil.

**MANUALE D'ISTRUZIONI Vol.2 Ampliato** Vi preghiamo voler leggere attentamente il manuale d'istruzioni in modo tale da poter comprendere quanto riportato ai fini di un corretto utilizzo del proiettore.

**MANUAL DE USUARIO Vol.2 Ampliado** Lea cuidadosamente este manual del usuario para poder utilizar corretamente el producto.

**GEBRUIKSAANWIJZING Vol.2 Uitgebreid** Lees voor het qebruik alstublieft deze handleiding aandachtig door, om volledig profijt te hebben van de uitgebreide mogelijkheden.

**BRUKERHÅNDBOK Vol.2 Utvidet** Vennligst les denne bruksanvisningen grundig for å være garantert driftssikker bruk.

**NSTRUÇÕES DO PROPRIETÁRIO Vol.2 Continuação** Para assegurar o uso correto do equipamento, por favor leia atentamente este manual do utilizador.

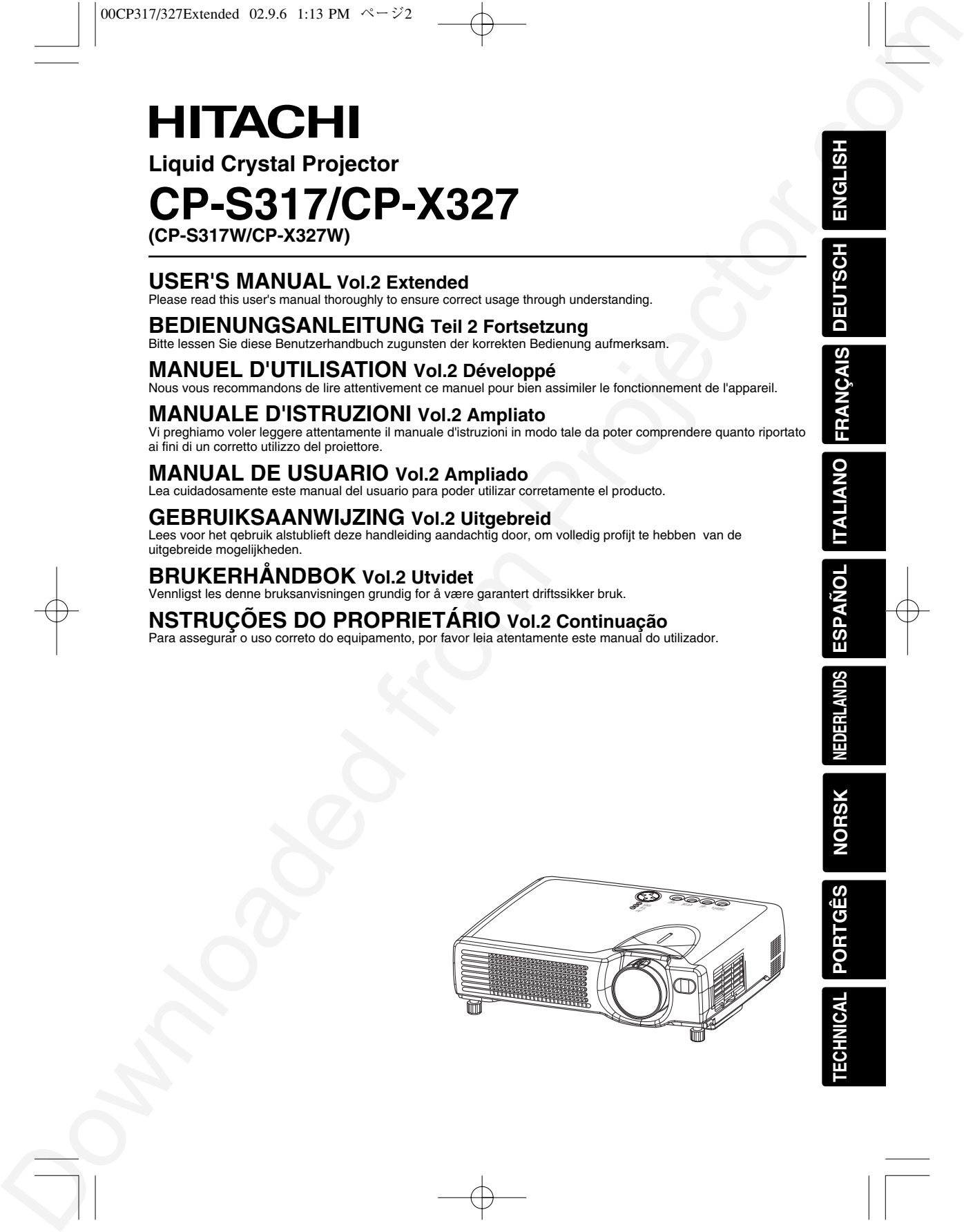

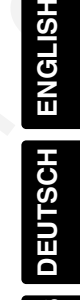

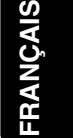

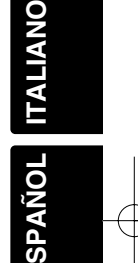

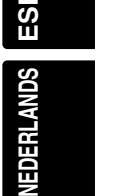

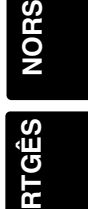

**TECHNICAL PORTGÊS**

## **LCD Projector CP-S317/CP-X327 USER'S MANUAL USER'S MANUAL Vol.1 (Basic)**

Thank you for purchasing this projector.

**WARNING • Please read the accompanying manual "SAFETY INSTRUCTIONS"** and this "USER'S MANUAL" thoroughly to ensure correct **usage through understanding. After reading, store this instruction manual in a safe place for future reference.**

#### • The information in this manual is subject to change without notice. **NOTE**

- The manufacturer assumes no responsibility for any errors that may appear in this manual
- The reproduction, transmission or use of this document or contents is not permitted without express written authority.

#### **TRADEMARK ACKNOWLEDGEMENT :**

- PS/2, VGA and XGA are registered trademarks of the International Business Machines Corporation.
- Apple, Mac and ADB are registered trademarks of Apple Computer, Inc.
- VESA and SVGA are trademarks of the Video Electronics Standard Association.
- Windows is a registered trademark of Microsoft Corporation.
- All other trademarks are the property of their respective owners.

## **CONTENTS**

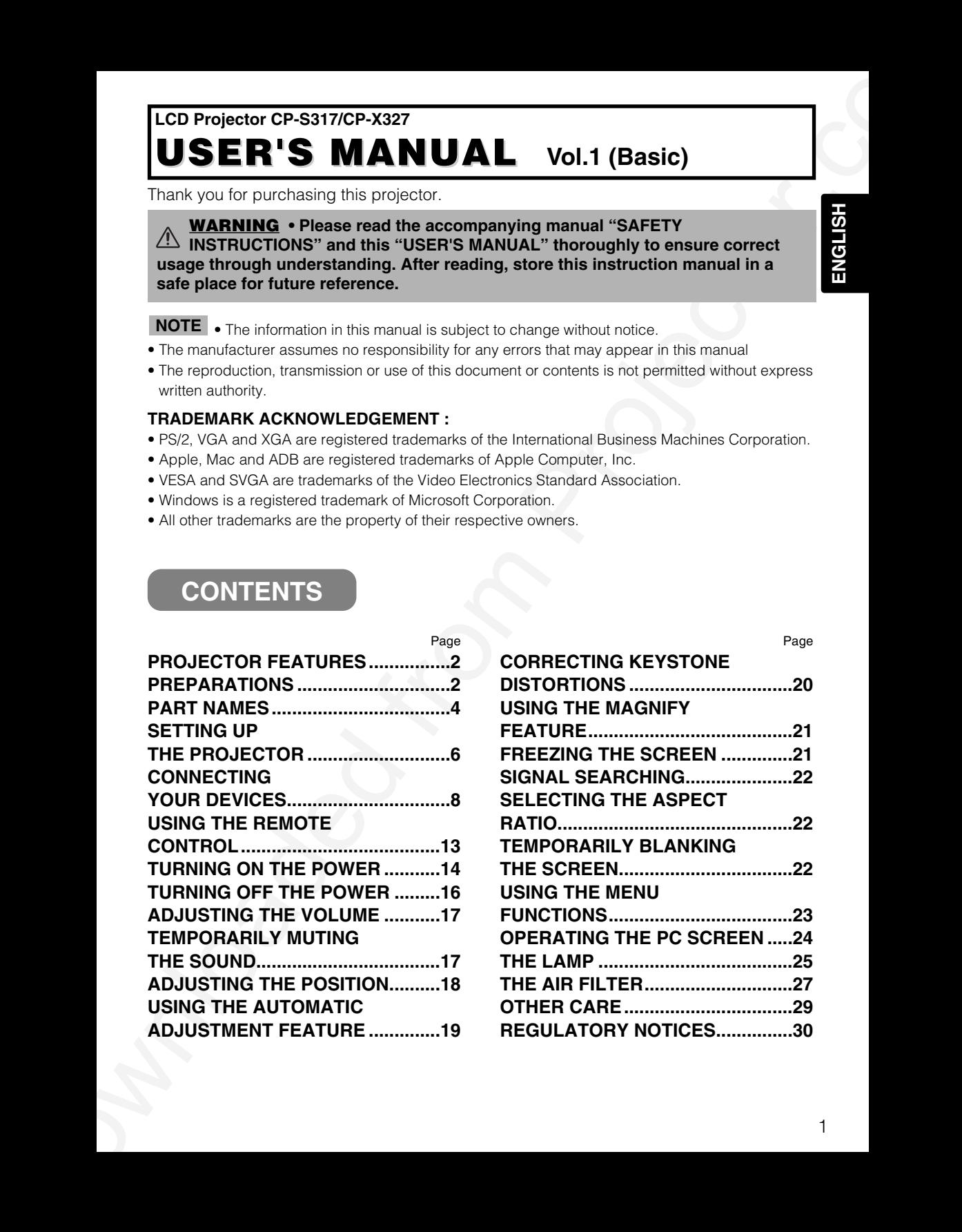

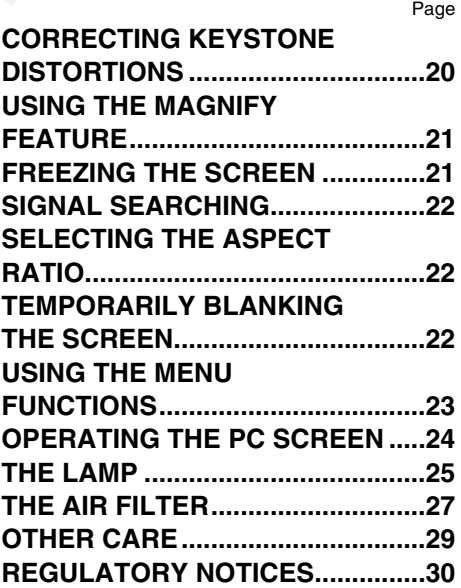

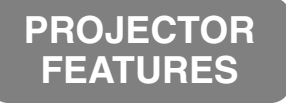

**This liquid crystal projector is used to project various computer signals as well as NTSC / PAL / SECAM video signals onto a screen. Little space is required for installation and large images can easily be realized.**

#### ●*Ultra High Brightness*

Crisp, ultra-bright presentations is achieved by using a UHB (ultra high brightness) lamp and a highly efficient optical system

#### ●*Partial Magnification Function*

Interesting parts of images can be magnified for closer viewing

●*Whisper Mode Equipped* Special mode is available for reducing

●*Keystone Distortion Correction* Quick correction of distorted images electrically

projector noise to achieve quieter operation

**PREPARATIONS Your projector should come with the items shown below. Check to make sure that all the items are included. Contact your dealer if anything is missing.** 

**NOTE** • Keep the original packing material for future reshipment.

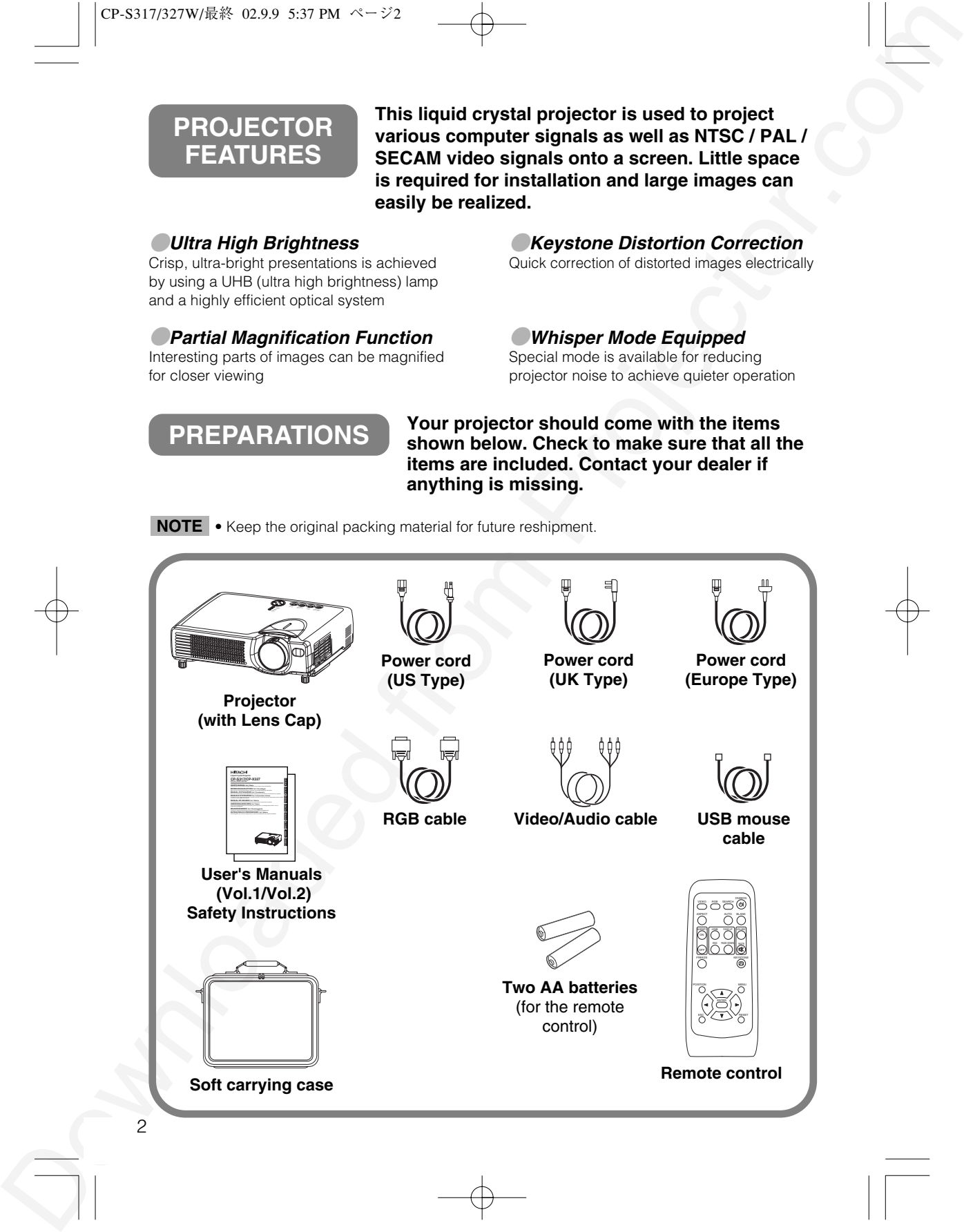

CONTROLLED MANUSCRIPT (2013) 2013 120 2014 (2014) 2014 120 2014 (2014) 2014 120 2014 (2014) 2014 120 2014 (2014) 2014 (2014) 2014 (2014) 2014 (2014) 2014 (2014) 2014 (2014) 2014 (2014) 2014 (2014) 2014 (2014) 2014 (2014) **ENGLISH 1 Connect your devices to the projector** Connect your computer, VCR and/or other devices you will be using to the projector. **2** Insert the batteries into the remote **13** control **3 Connect the power cord** (1) Connect the connector of the electrical power cord to the AC inlet of the main unit. (2) Firmly plug the power cord's plug into the outlet **WARNING** Precautions to observe in regards to the power cord: Please use extra caution when connecting the projector's power cord as incorrect or faulty connections may result in FIRE AND/OR ELECTRICAL SHOCK. Please adhere to the following safety guidelines to insure safe operation of the projector: • Only plug the power cord into outlets rated for use with the power cord's specified voltage range. • Only use the power cord that came with the projector. • NEVER ATTEMPT TO DEFEAT THE GROUND CONNECTION OF THE THREE-PRONGED PLUG! • Make sure that you firmly connect the power cord to the projector and wall outlet.  $\boxed{8}$  ~ 12  $(1)$   $(2)$ Power outlet AC inlet Power cord

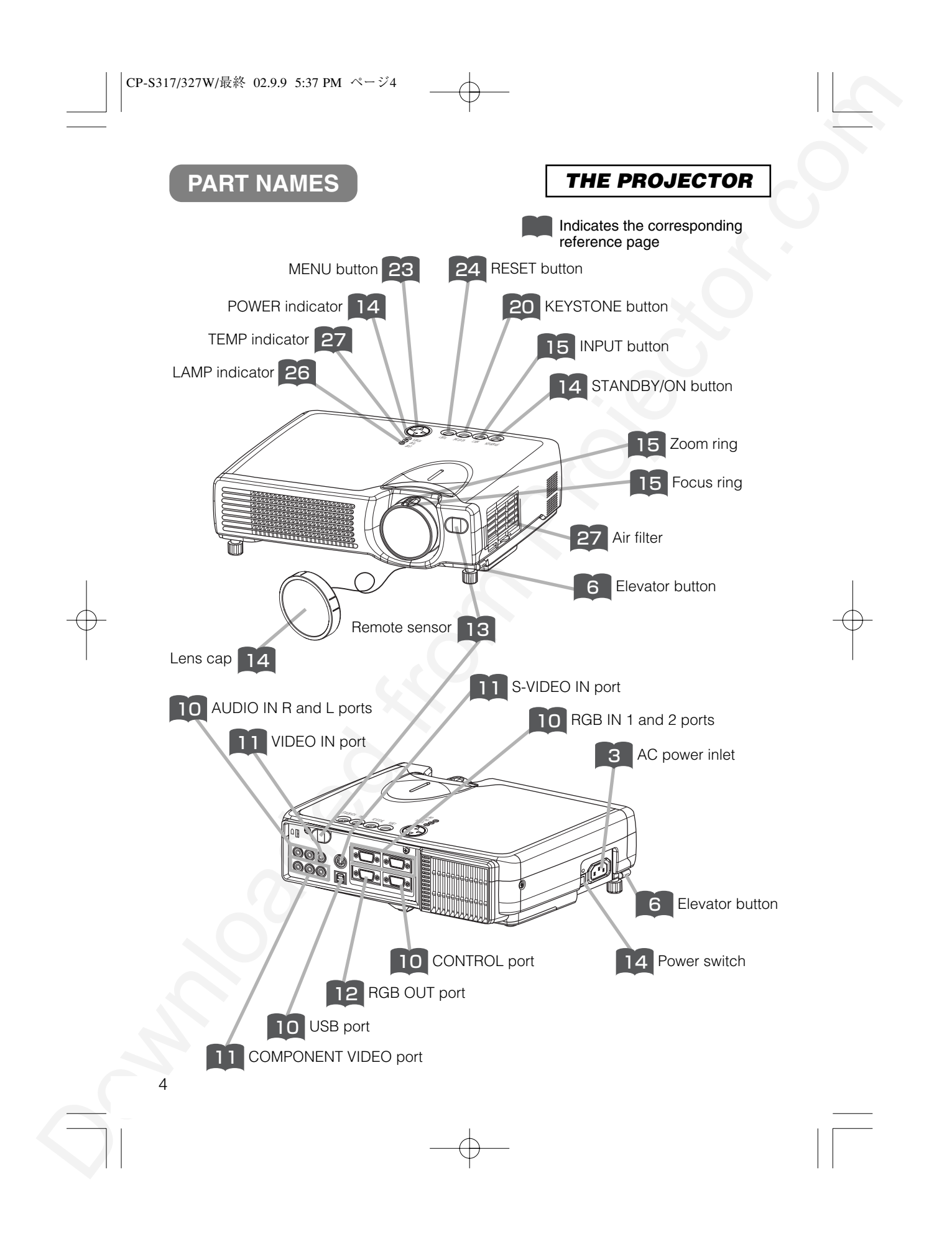

*THE REMOTE CONTROL*

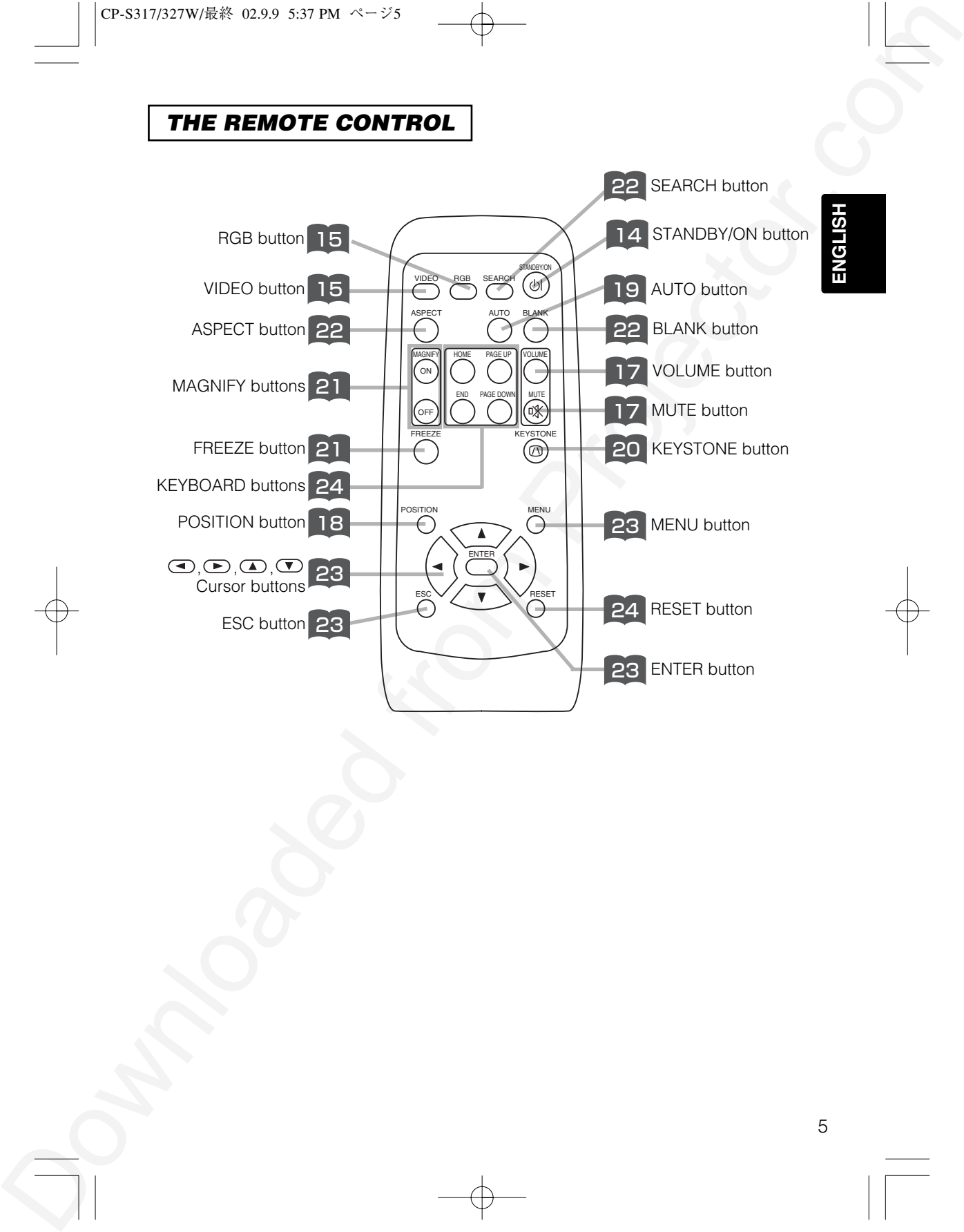

6

## **SETTING UP THE PROJECTOR**

**CAUTION** • Install the projector in a suitable environment according to instructions  $\triangle$  of the accompanying manual "SAFETY INSTRUCTIONS" and this manual. • If you press the elevator buttons without holding the projector, the projector might crash down, overturn, smash your fingers and possibly result in malfunction. To prevent damaging the projector and injuring yourself, ALWAYS HOLD THE PROJECTOR whenever using the elevator buttons to adjust the elevator feet.

### *Adjusting the Projector's Elevator Feet*

You can use the elevator feet to make adjustments if the surface on which you need to set the projector is uneven or if you otherwise need to adjust the angle of projection. The adjustment range of the elevator feet is 0 to 9 degrees.

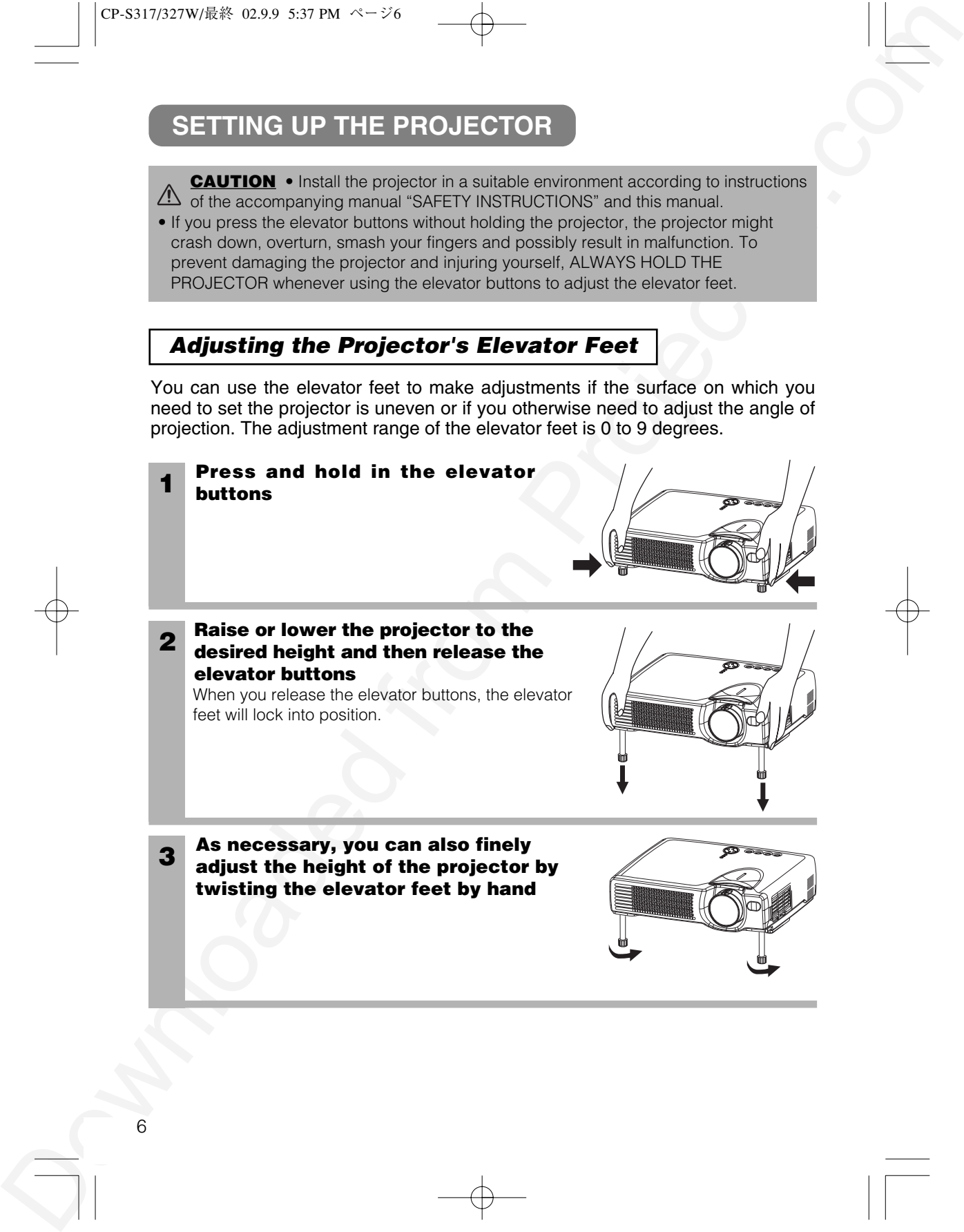

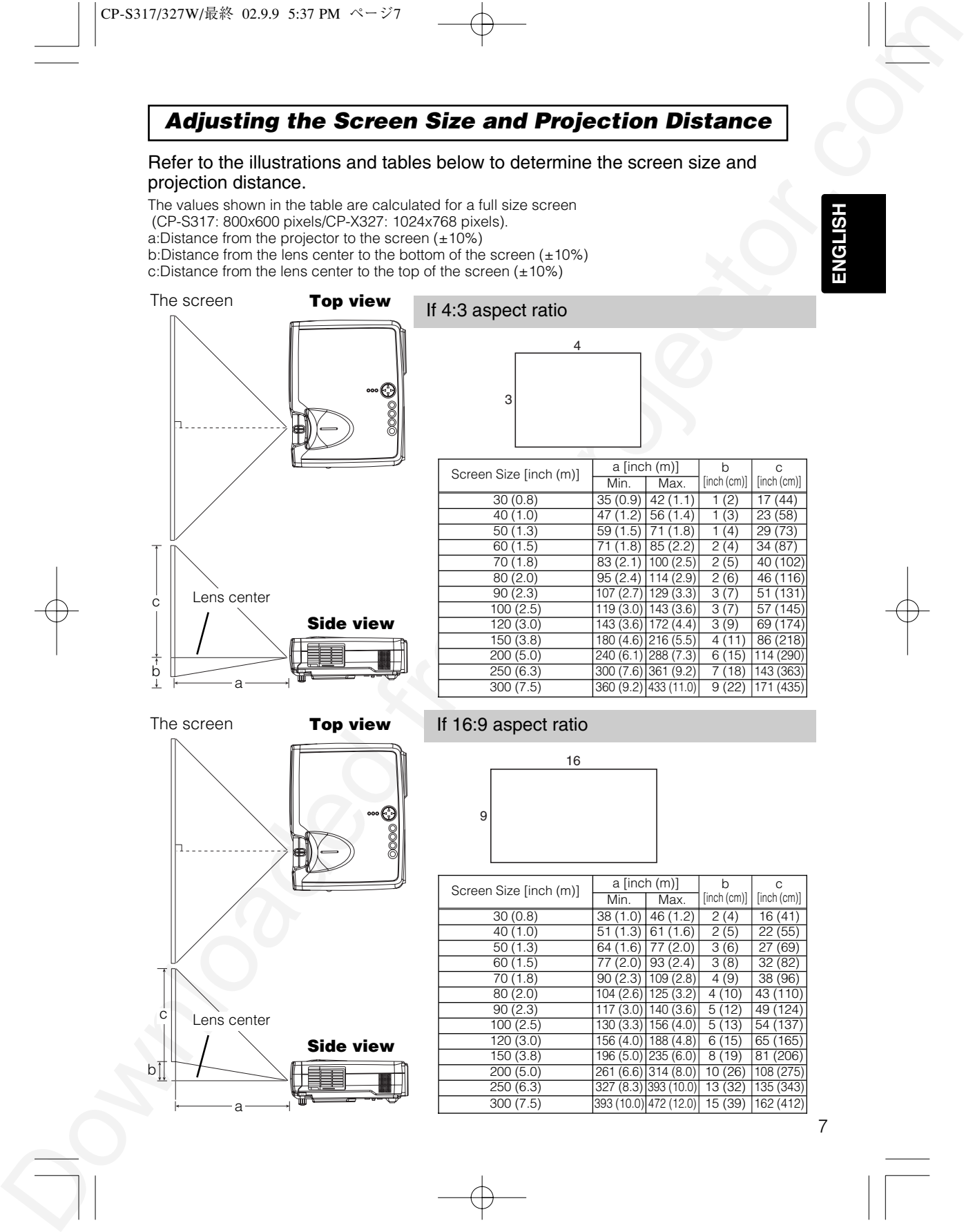

## **CONNECTING YOUR DEVICES**

*Devices You Can Connect to the Projector (Refer to this section for planning your device configuration to use for your presentation.)*

**CAUTION** • Incorrect connecting could result in fire or electrical shock. Please The read this manual and the separate "SAFETY INSTRUCTIONS".

**ATTENTION** Precautions to observe when connecting other devices to the projector • Whenever attempting to connect other devices to the projector, please thoroughly read the manual of each device to be connected.

- TURN OFF ALL DEVICES prior to connecting them to the projector. Attempting to connect a live device to the projector may generate extremely loud noises or other abnormalities that may result in malfunction and/or damage to the device and/or projector. Refer to the "TECHNICAL" of the USER'S MANUAL (Vol.2) for the pin assignment of connectors and RS-232C communication data.
- Make sure that you connect devices to the correct port. Incorrect connection may result in malfunction and/or damage to the device and/or projector.
- A component cable and some other cables have to be used with core set. Use the accessory cable or a designated-type cable for the connection. For cables that have a core only at one end, connect the core to the projector.
- Secure the screws on the connectors and tighten.

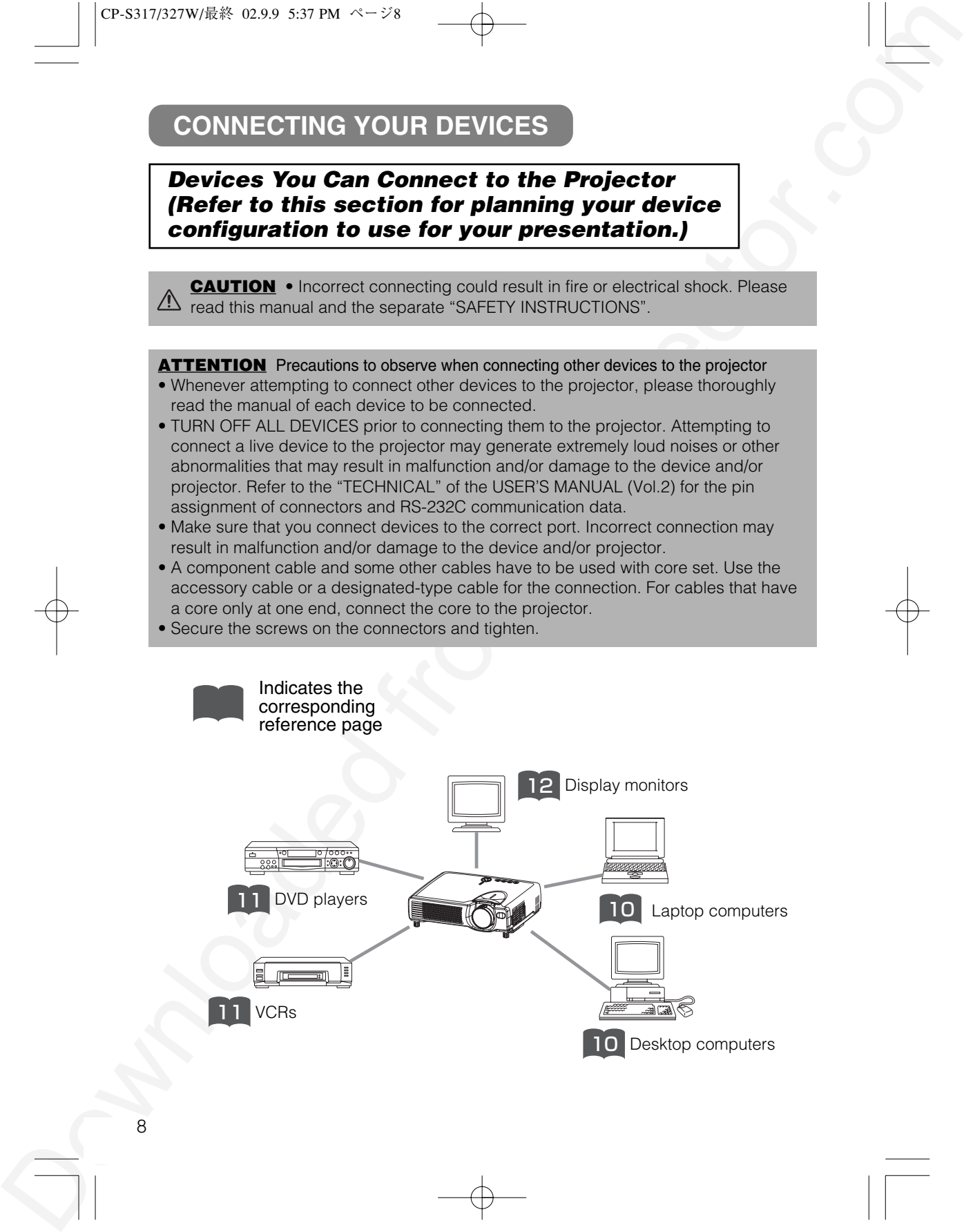

## *Ports and Cables*

Refer to the table below to find out which projector port and cable to use for connecting a given device. Use this table for determining which cables to prepare.

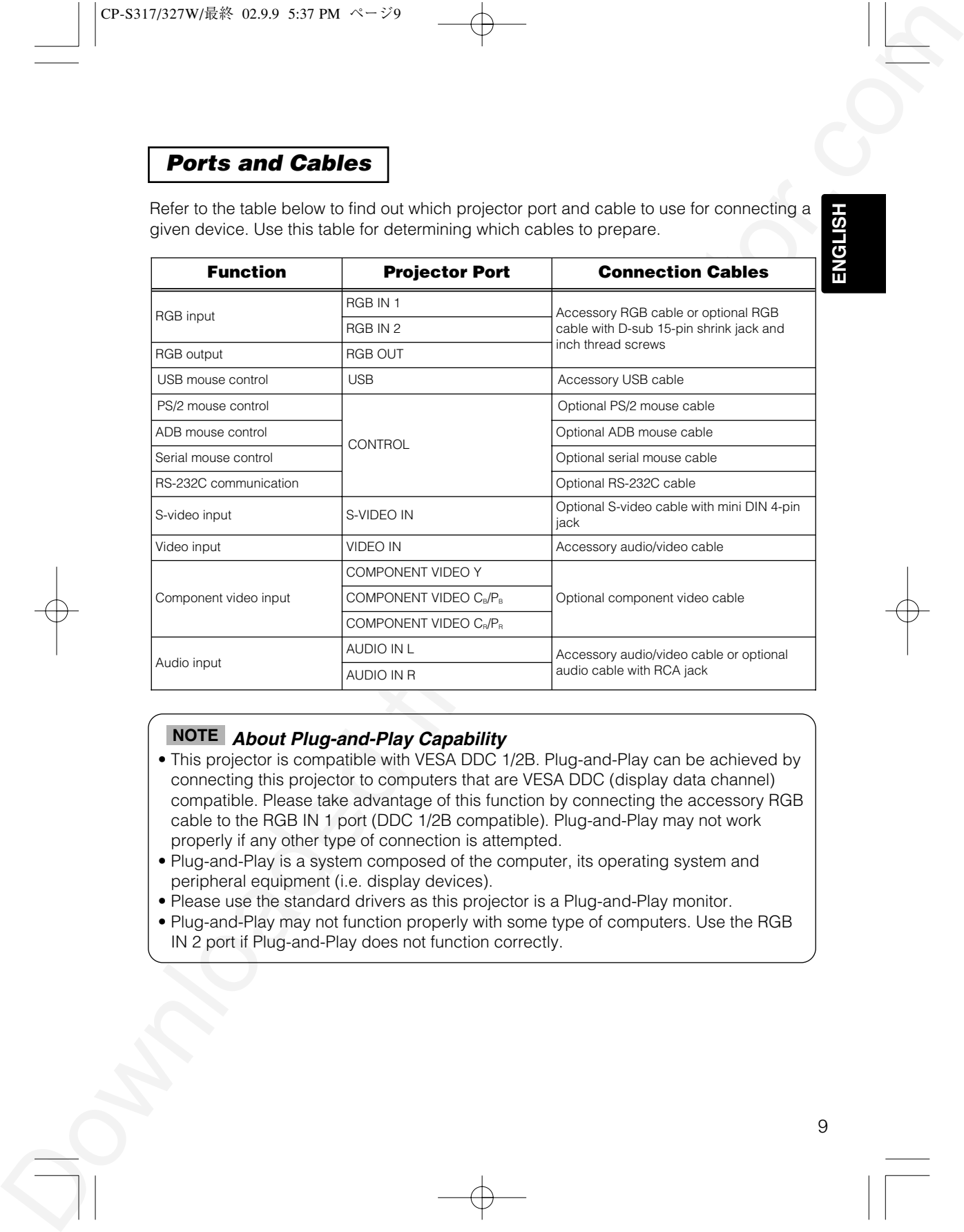

#### *About Plug-and-Play Capability* **NOTE**

- This projector is compatible with VESA DDC 1/2B. Plug-and-Play can be achieved by connecting this projector to computers that are VESA DDC (display data channel) compatible. Please take advantage of this function by connecting the accessory RGB cable to the RGB IN 1 port (DDC 1/2B compatible). Plug-and-Play may not work properly if any other type of connection is attempted.
- Plug-and-Play is a system composed of the computer, its operating system and peripheral equipment (i.e. display devices).
- Please use the standard drivers as this projector is a Plug-and-Play monitor.
- Plug-and-Play may not function properly with some type of computers. Use the RGB IN 2 port if Plug-and-Play does not function correctly.

9

**ENGLISH**

## **CONNECTING YOUR DEVICES (continued)**

### *Connecting to a Computer*

**ATTENTION** Whenever attempting to connect a laptop computer to the projector, be sure to activate the laptop's RGB external image output (set the laptop to CRT display or to simultaneous LCD and CRT display). For details on how this is done, please refer to the instruction manual of the corresponding laptop computer.

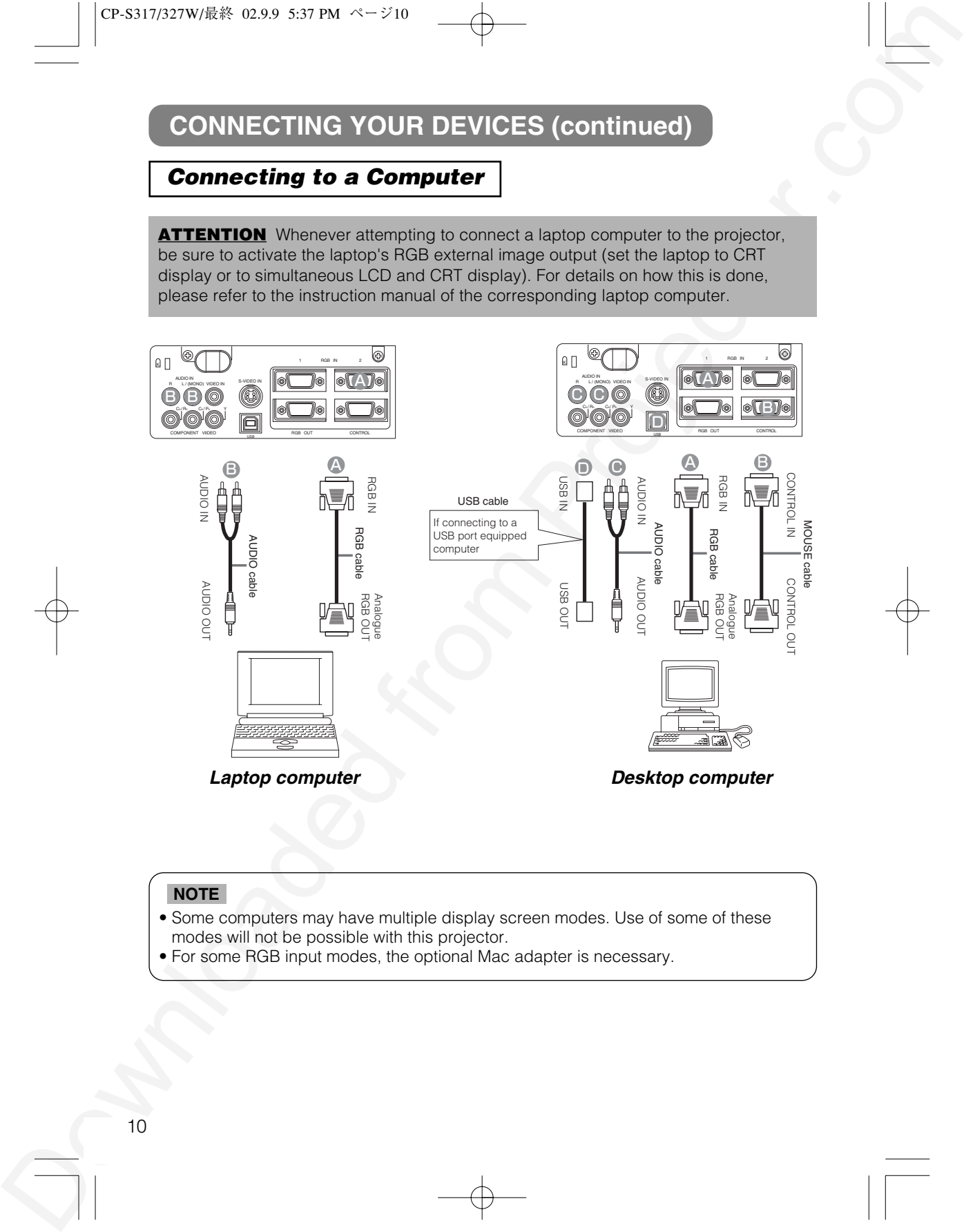

#### **NOTE**

- Some computers may have multiple display screen modes. Use of some of these modes will not be possible with this projector.
- For some RGB input modes, the optional Mac adapter is necessary.

CP-S317/327W/最終 02.9.9 5:37 PM ページ11

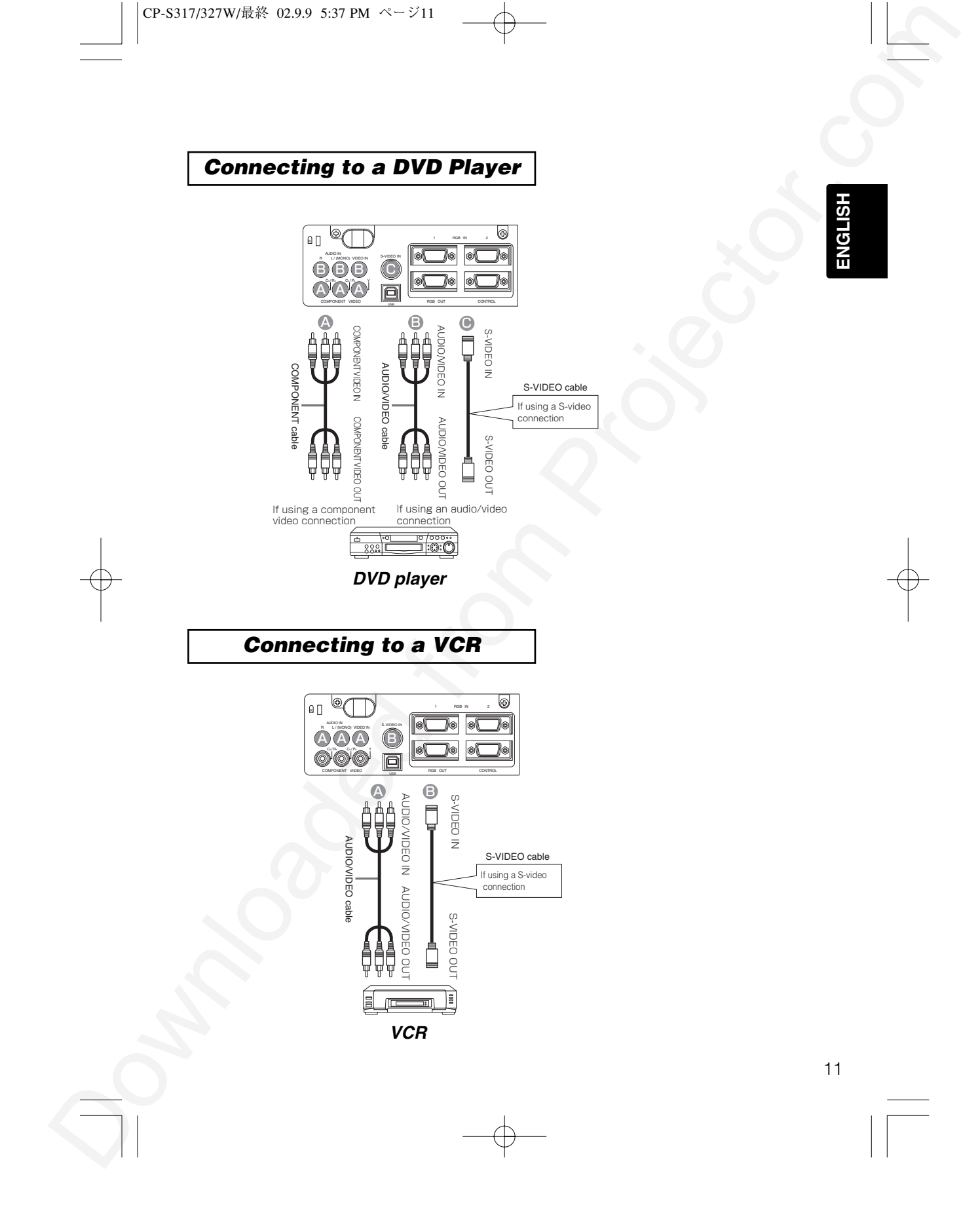

## **CONNECTING YOUR DEVICES (continued)**

## *Connecting to a Display Monitor*

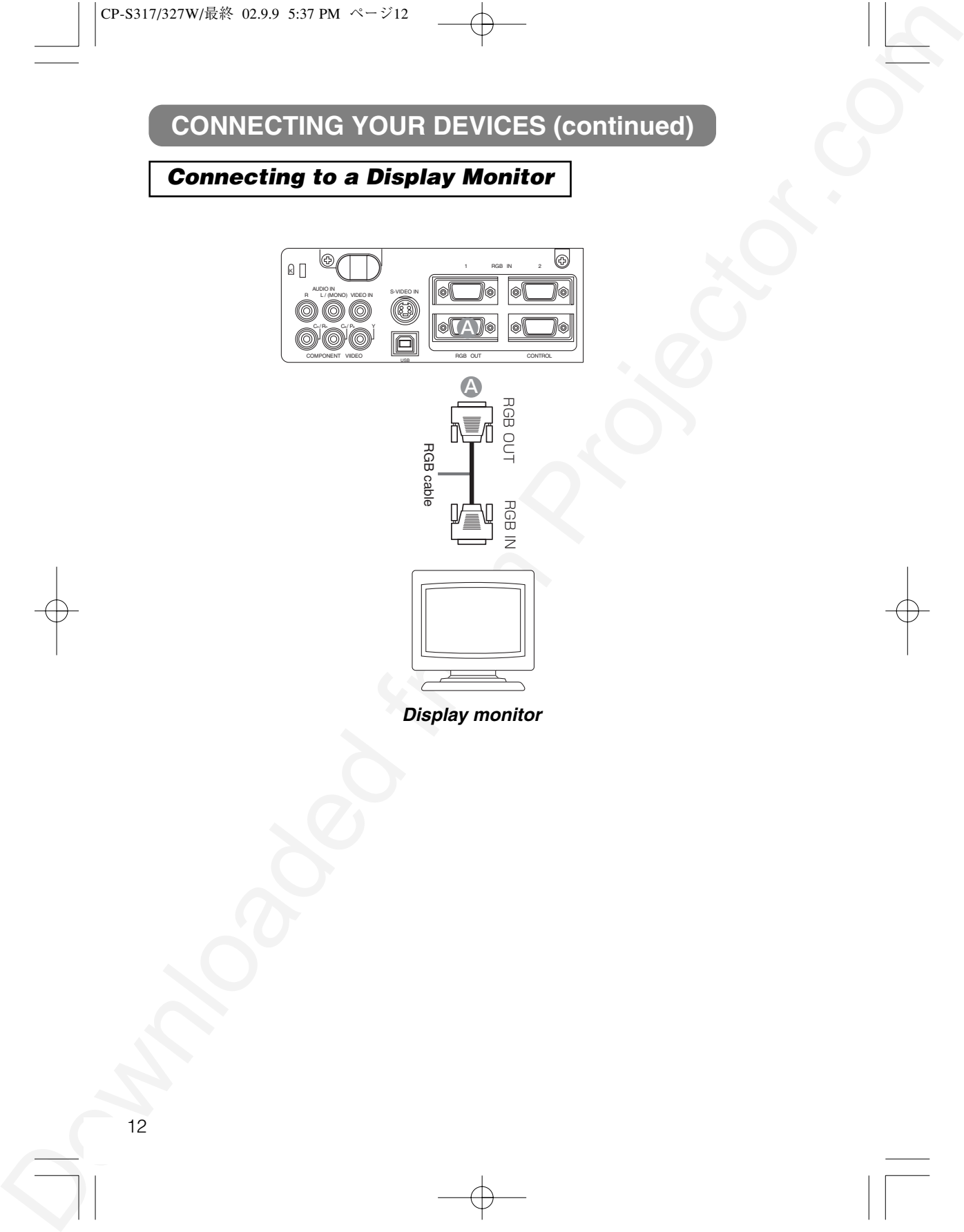

## **USING THE REMOTE CONTROL**

#### *Putting batteries into the remote control unit*

#### **CAUTION** Precautions to observe in regards to the batteries

Always handle the batteries with care and use them only as directed. Improper use may result in battery cracking or leakage, which could result in fire, injury and/or pollution of the surrounding environment. • Keep the battery away from children and pets.

- 
- Be sure to use only the batteries specified for use with the remote control. Do not mix new batteries with used ones.
- When inserting batteries, verify that the plus and minus terminals are aligned correctly (as indicated in the remote control).
- When you dispose the battery, you should obey the law in the relative area or country.

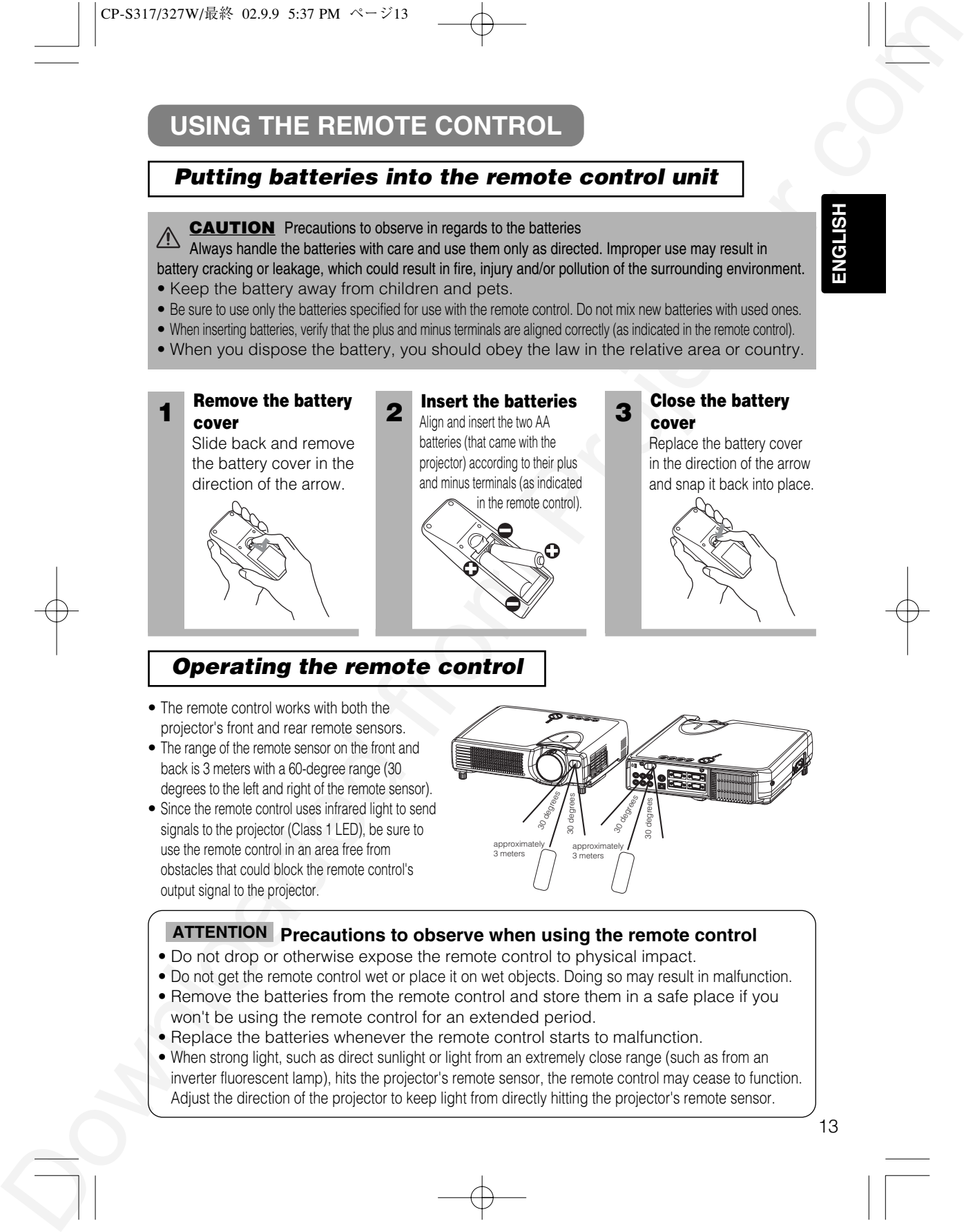

## *Operating the remote control*

- The remote control works with both the projector's front and rear remote sensors.
- The range of the remote sensor on the front and back is 3 meters with a 60-degree range (30 degrees to the left and right of the remote sensor).
- Since the remote control uses infrared light to send signals to the projector (Class 1 LED), be sure to use the remote control in an area free from obstacles that could block the remote control's output signal to the projector.

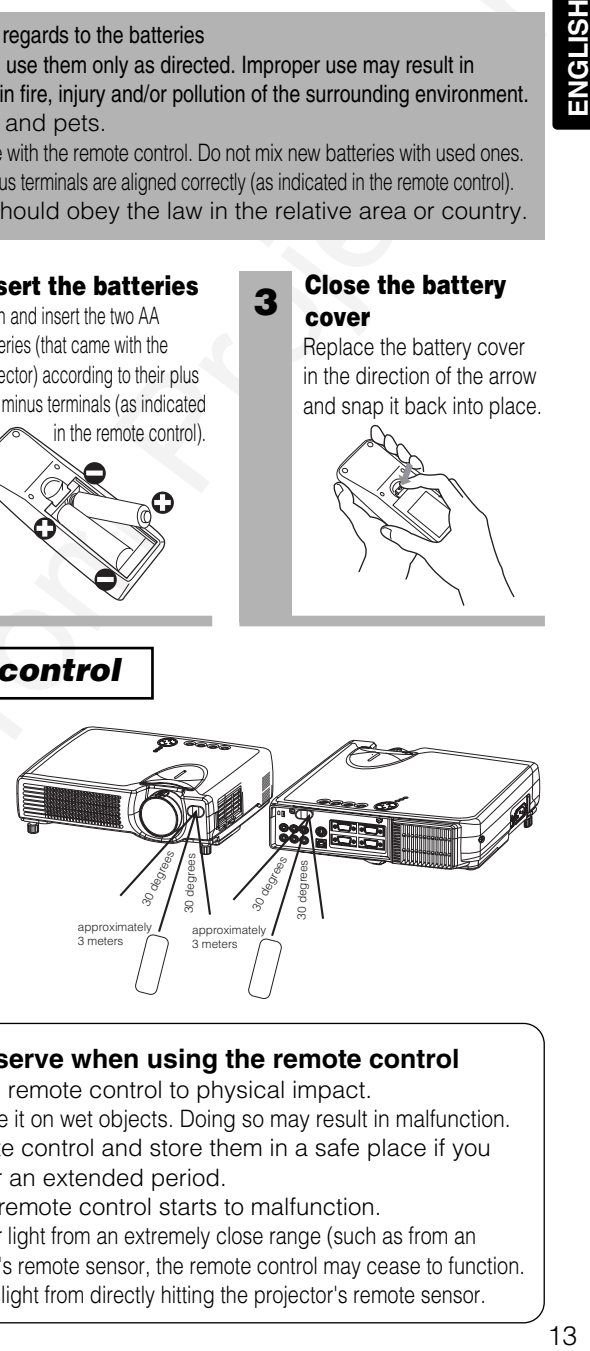

#### **Precautions to observe when using the remote control ATTENTION**

- Do not drop or otherwise expose the remote control to physical impact.
- Do not get the remote control wet or place it on wet objects. Doing so may result in malfunction. • Remove the batteries from the remote control and store them in a safe place if you
- won't be using the remote control for an extended period.
- Replace the batteries whenever the remote control starts to malfunction.
- When strong light, such as direct sunlight or light from an extremely close range (such as from an inverter fluorescent lamp), hits the projector's remote sensor, the remote control may cease to function. Adjust the direction of the projector to keep light from directly hitting the projector's remote sensor.

**Close the battery**

Replace the battery cover in the direction of the arrow and snap it back into place.

**cover**

## **TURNING ON THE POWER**

#### **Precautions**

Connect all devices to be used to the projector prior to turning on the power.  $8 \sim 12$ 

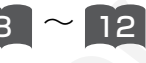

**WARNING** When the power is ON, a strong light is emitted. Do not look into the  $\overline{\mathbb{A}}$  lens.

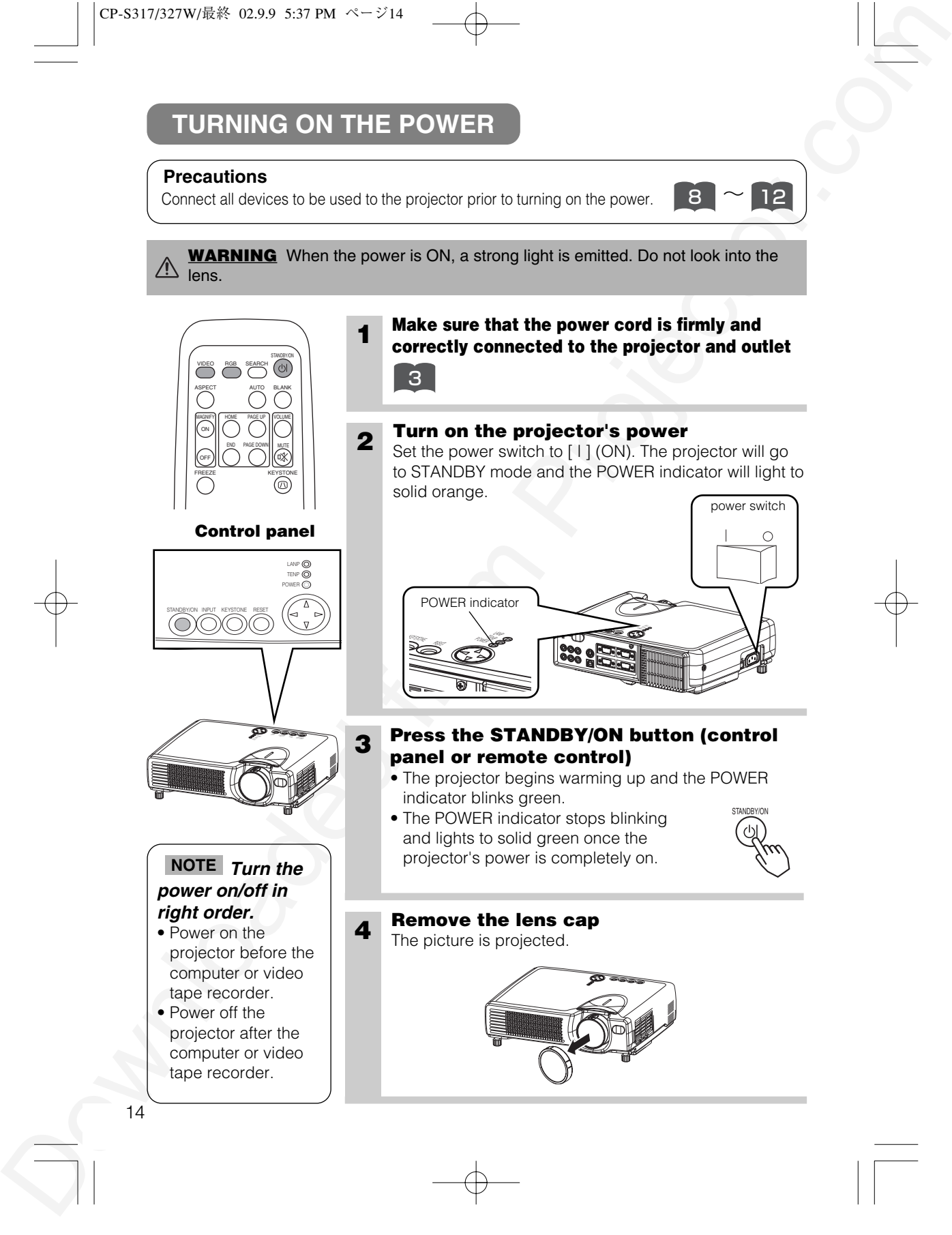

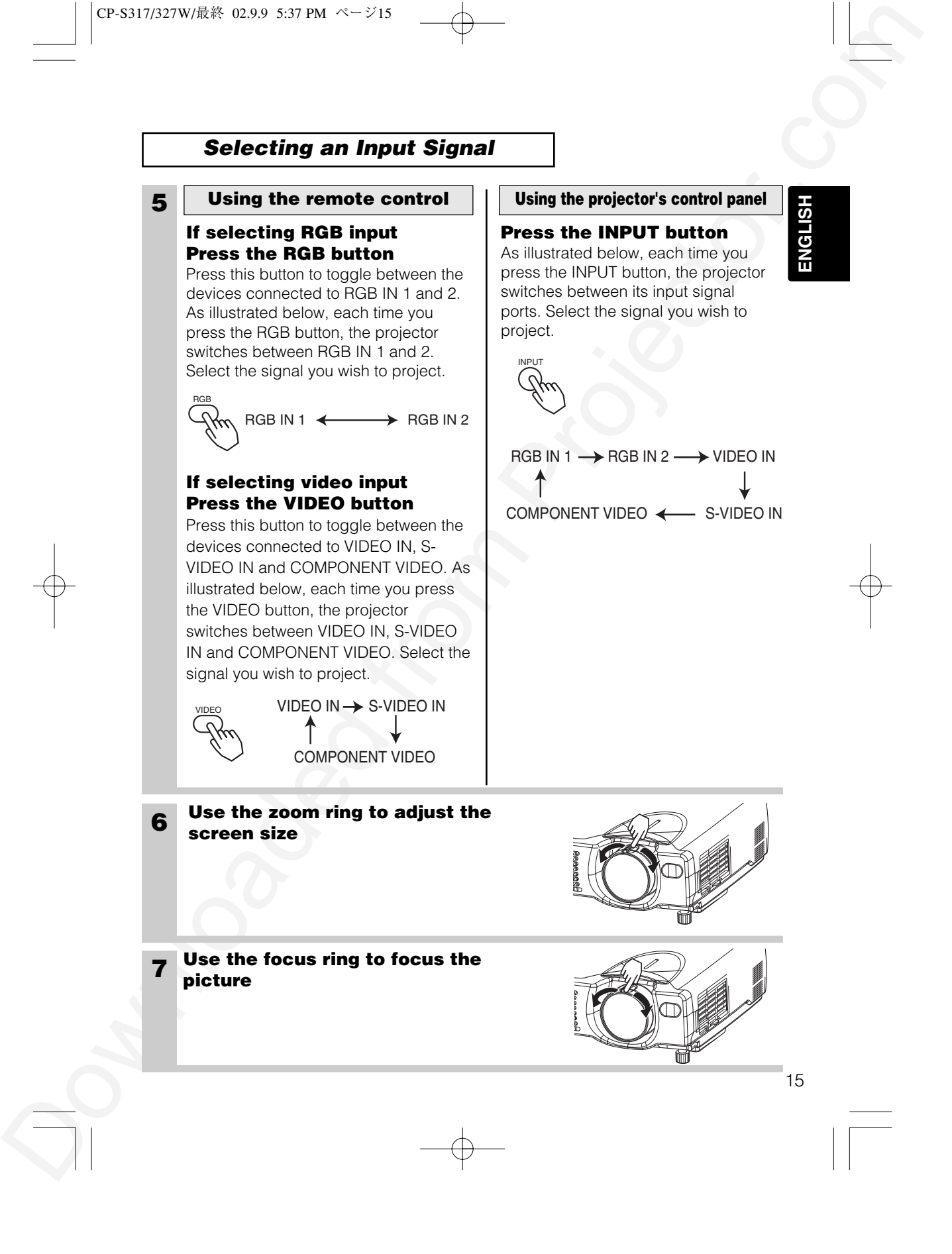

## **TURNING OFF THE POWER**

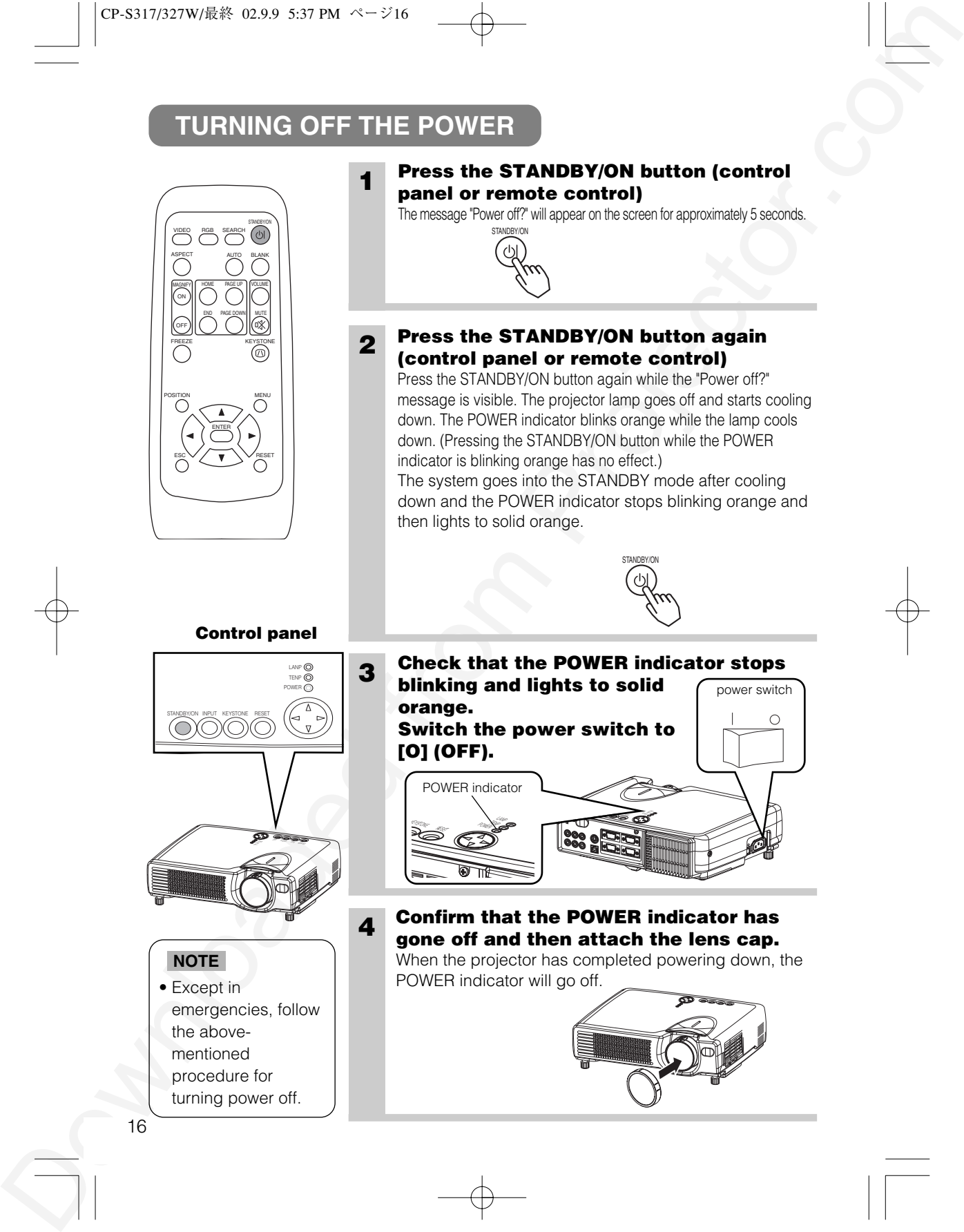

## **ADJUSTING THE VOLUME**

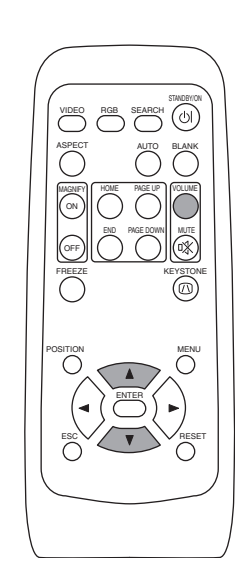

## **1 Press the VOLUME button**

As illustrated on the right, a dialog will appear on the screen to aid you in adjusting the volume.

VOLUME

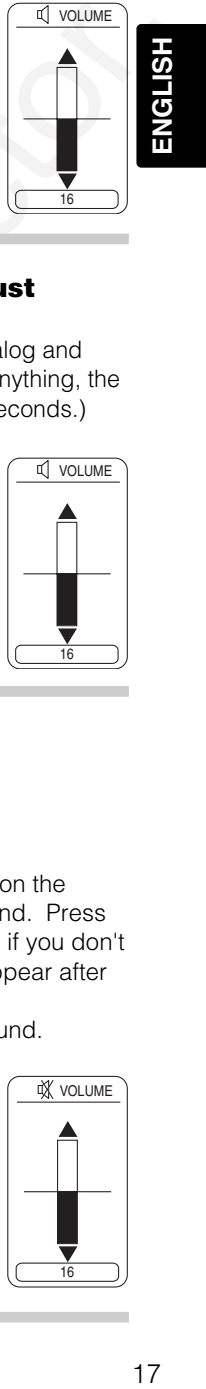

#### **2 Press the (A),**  $\heartsuit$  **buttons to adjust the volume**

Press the VOLUME button again to close the dialog and complete this operation. (Even if you don't do anything, the dialog will automatically disappear after a few seconds.)

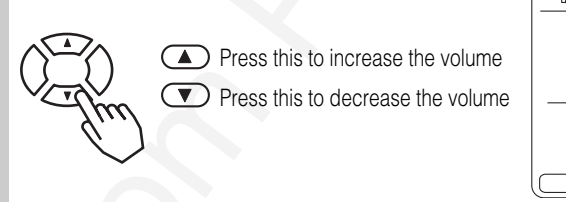

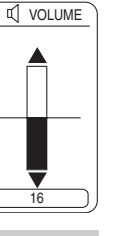

## **TEMPORARILY MUTING THE SOUND**

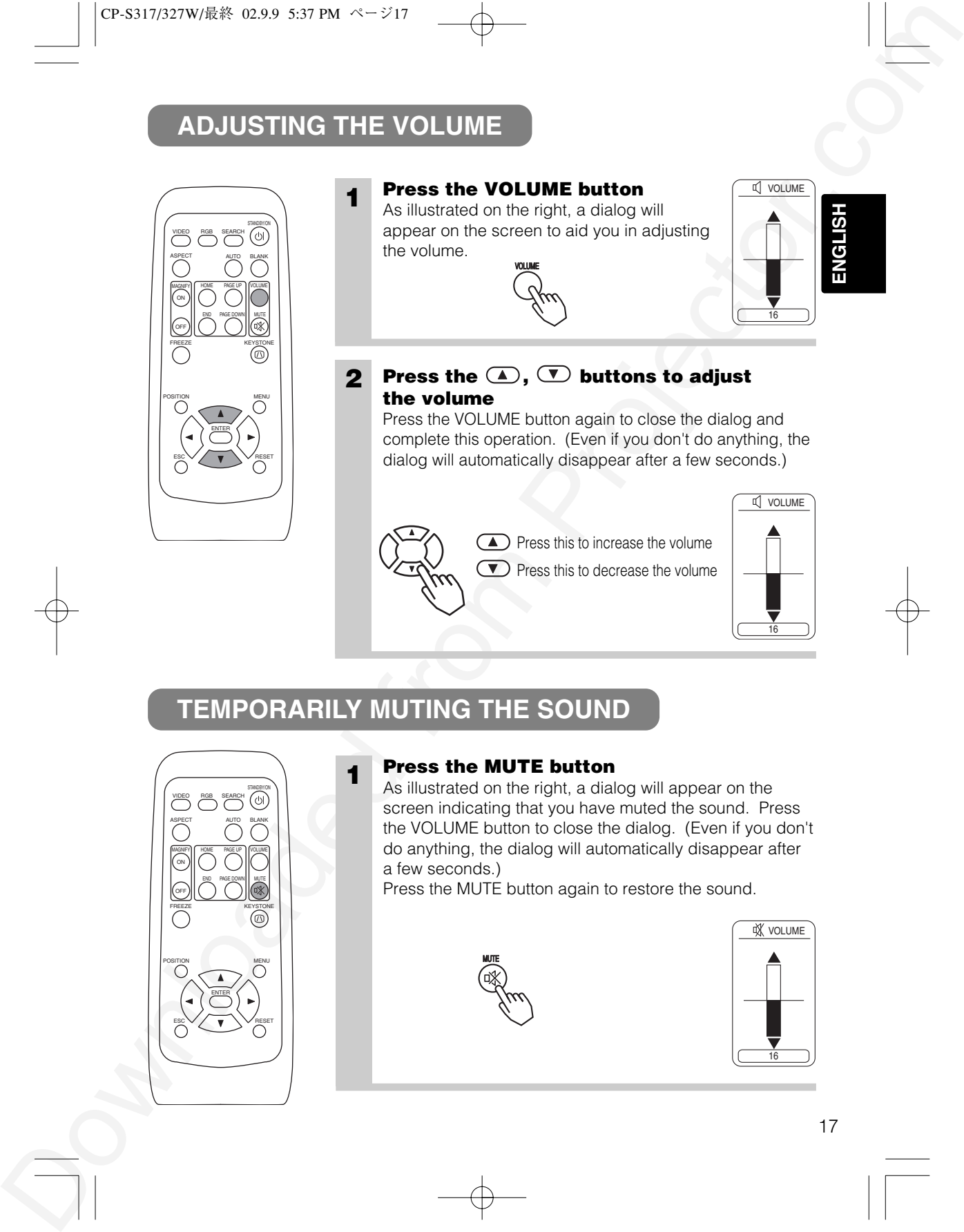

## **1 Press the MUTE button**

As illustrated on the right, a dialog will appear on the screen indicating that you have muted the sound. Press the VOLUME button to close the dialog. (Even if you don't do anything, the dialog will automatically disappear after a few seconds.)

Press the MUTE button again to restore the sound.

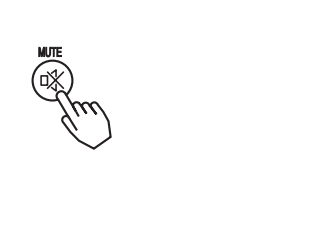

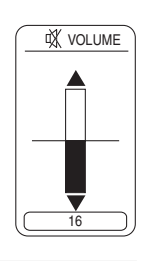

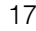

## **ADJUSTING THE POSITION**

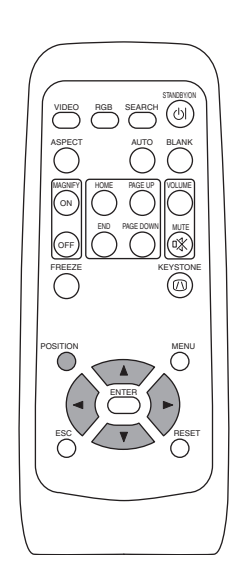

## **1 Press the POSITION button**

POSITION

As illustrated on the right, a dialog will appear on the screen to aid you in adjusting the position.

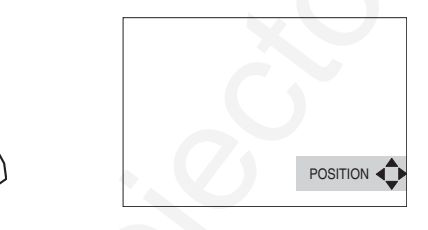

#### **2** Use the  $\odot$ ,  $\odot$ ,  $\odot$ ,  $\odot$  buttons to adjust **the position**

When you want to initialize the position, press the RESET button during adjustment.

Press the POSITION button again to close the dialog and complete this operation. (Even if you don't do anything, the dialog will automatically disappear after a few seconds.) This function is only available for RGB IN 1/2 input.

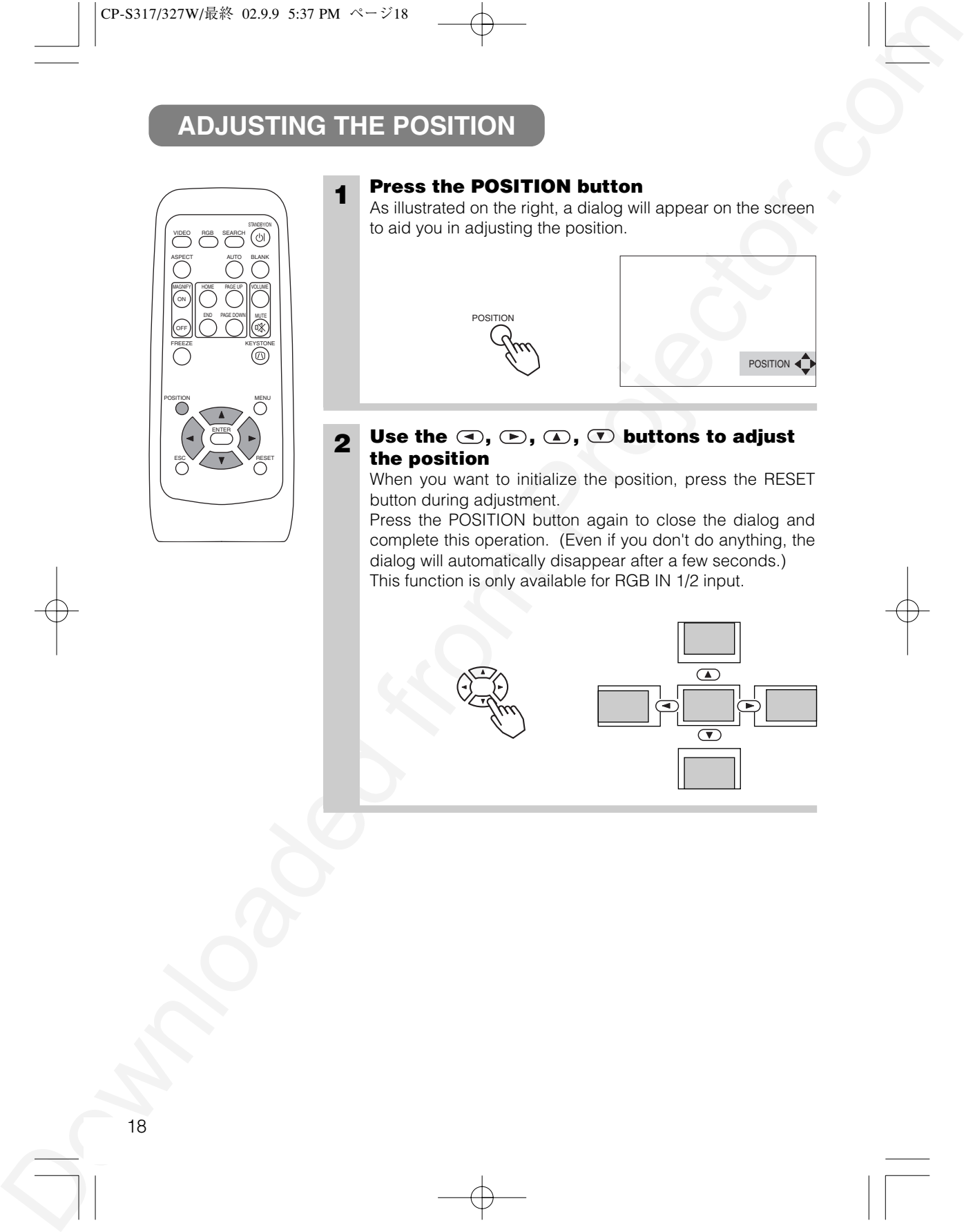

## **USING THE AUTOMATIC ADJUSTMENT FEATURE**

**1**

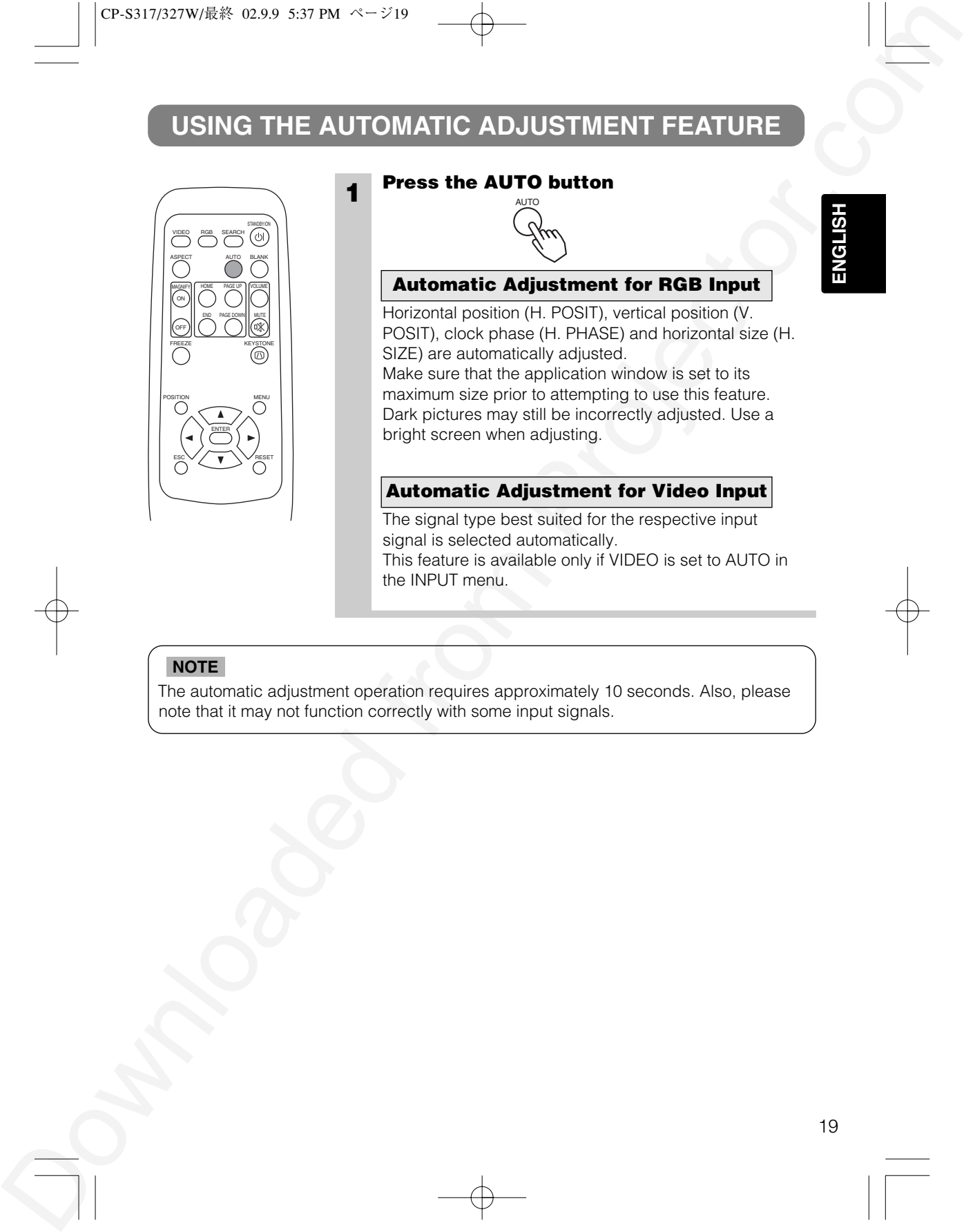

#### **Press the AUTO button**

AUTO

bright screen when adjusting.

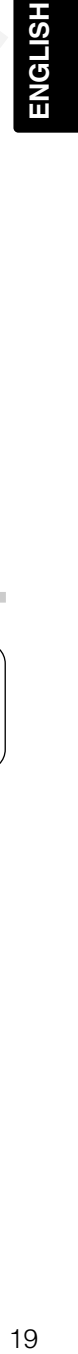

Horizontal position (H. POSIT), vertical position (V. **Automatic Adjustment for RGB Input**

POSIT), clock phase (H. PHASE) and horizontal size (H. SIZE) are automatically adjusted. Make sure that the application window is set to its maximum size prior to attempting to use this feature. Dark pictures may still be incorrectly adjusted. Use a

#### **Automatic Adjustment for Video Input**

The signal type best suited for the respective input signal is selected automatically. This feature is available only if VIDEO is set to AUTO in the INPUT menu.

#### **NOTE**

The automatic adjustment operation requires approximately 10 seconds. Also, please note that it may not function correctly with some input signals.

## **CORRECTING KEYSTONE DISTORTIONS**

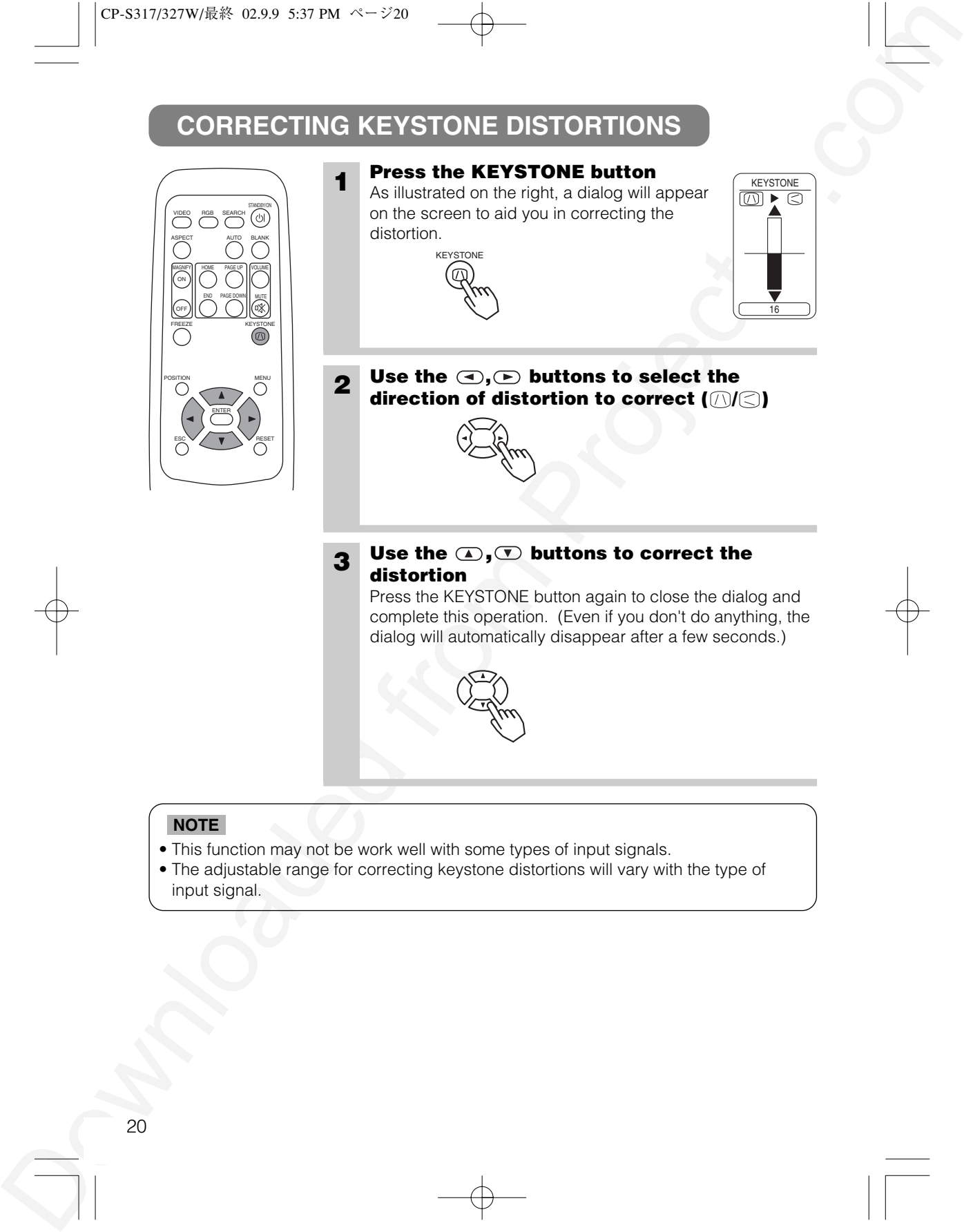

**1 Press the KEYSTONE button** As illustrated on the right, a dialog will appear on the screen to aid you in correcting the distortion.

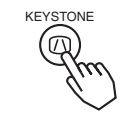

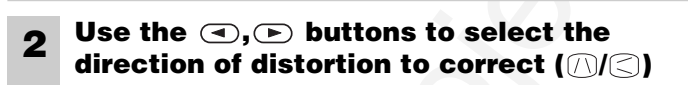

16

KEYSTONE

**3 Use the**  $\omega$ **,**  $\omega$  **buttons to correct the distortion**

Press the KEYSTONE button again to close the dialog and complete this operation. (Even if you don't do anything, the dialog will automatically disappear after a few seconds.)

#### **NOTE**

- This function may not be work well with some types of input signals.
- The adjustable range for correcting keystone distortions will vary with the type of input signal.

VIDEO RGB SEARCH

HOME

MAGNIFY | HOME PAGEUP | VOLUME  $\ddot{\bigcirc}$ 

POSITION MENU ENTER ESC $\vee$  /  $\blacksquare$   $\vee$  reset

END PAGE DOWN MUTE FREEZE KEYSTONE

STANDBY/ON

ASPECT

OFF ON

## **USING THE MAGNIFY FEATURE**

- **1 Press the MAGNIFY (ON) button** The projector enters MAGNIFY mode.
- DOWNLOAD MACHINEY FEATURE<br>
USING THE MACHIN' (ON) button<br>  $\frac{1}{2}$  Prose the MACHIN' (ON) button<br>  $\frac{1}{2}$  Prose the MACHIN' (ON) button<br>  $\frac{1}{2}$  Prose the MACHIN' (ON) button<br>  $\frac{1}{2}$  Prose the Mathematical from P **2 Press the POSITION button, then use the**  $\bigcirc$ **,**  $\bigcirc$ **,**  $\bigcirc$ **, buttons to select the area to enlarge and then press the POSITION button again to confirm your selection**

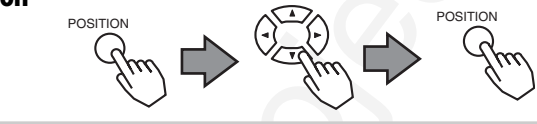

ON MAGNIFY

**3 Press the , buttons to zoom in and out of the selected area.** Press the MAGNIFY (OFF) button to exit MAGNIFY mode

and restore the screen to normal. (The projector will also automatically exit MAGNIFY mode if there is a change in the input signal's state.)

#### **NOTE**

The projector will automatically exit from MAGNIFY mode if either the INPUT SELECT, AUTO, ASPECT or VIDEO feature is used, or, if there is a change in the input signal's state.

## **FREEZING THE SCREEN**

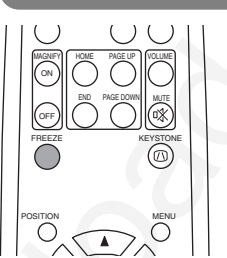

## **1 Press the FREEZE button**

 $\text{min}$   $\text{min}$   $\text{min$ the current image. Press the FREEZE button again and the  $[\blacktriangleright]$  appears as the projector exits FREEZE mode.

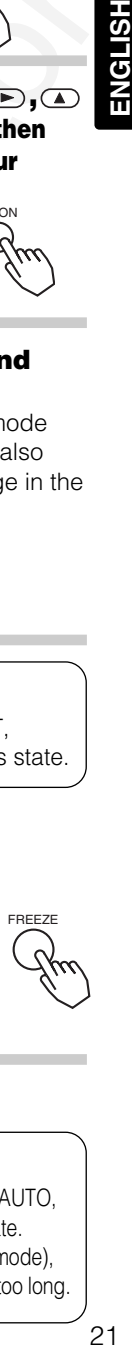

#### **NOTE**

- The projector will automatically exit from FREEZE mode if either the POSITION, VOLUME, MUTE, AUTO,
- BLANK ON/OFF or MENU ON/OFF feature is used, or, if there is a change in the input signal's state.
- If the projector continues projecting the same image for a long time (i.e. you forget to exit FREEZE mode),
- the image might possibly remain as an afterimage. Do not leave the projector in FREEZE mode for too long.

## **SIGNAL SEARCHING**

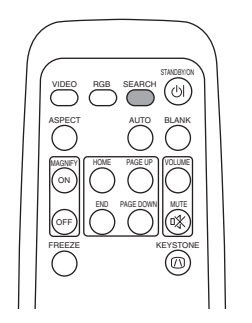

## **1 Press the SEARCH button**

When you press the SEARCH button, the projector begins searching for input signals. If it detects an input signal, the search will cease and the projector will project the detected signal. If the projector is unable to find an input signal at any of its ports, it will return to the state it was in prior to the search.

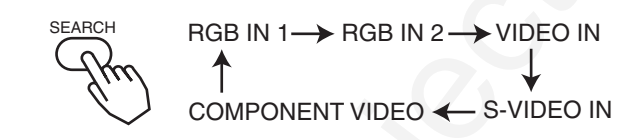

## **SELECTING THE ASPECT RATIO**

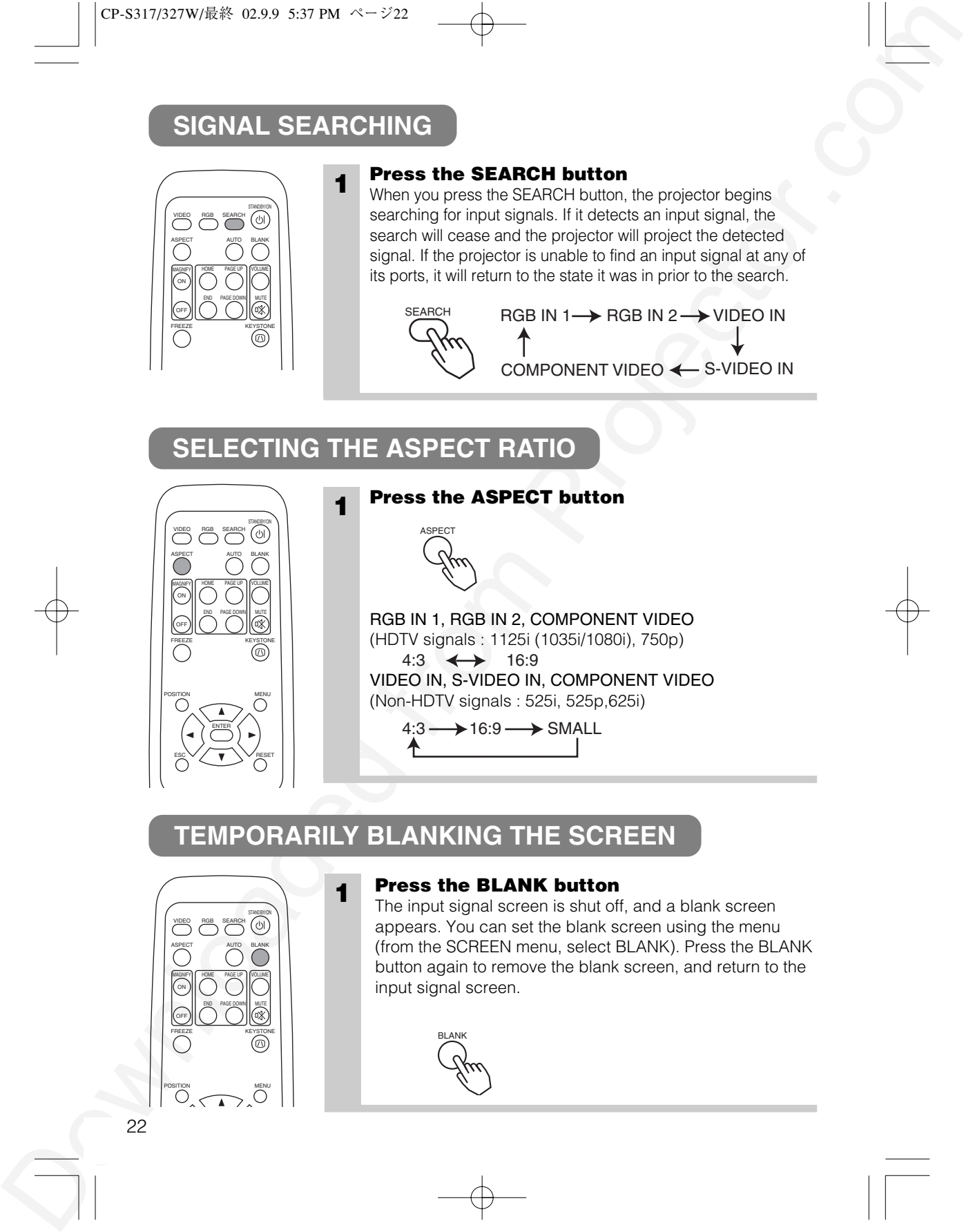

## **1 Press the ASPECT button**

ASPECT

RGB IN 1, RGB IN 2, COMPONENT VIDEO (HDTV signals : 1125i (1035i/1080i), 750p) VIDEO IN, S-VIDEO IN, COMPONENT VIDEO (Non-HDTV signals : 525i, 525p,625i)  $4:3 \leftrightarrow 16:9$  $4:3 \longrightarrow 16:9 \longrightarrow$  SMALL

## **TEMPORARILY BLANKING THE SCREEN**

**1**

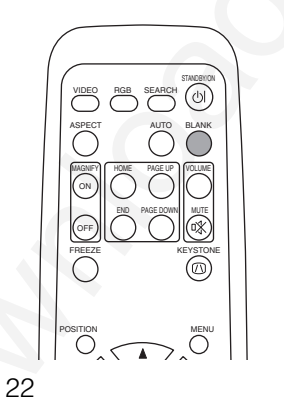

#### **Press the BLANK button**

The input signal screen is shut off, and a blank screen appears. You can set the blank screen using the menu (from the SCREEN menu, select BLANK). Press the BLANK button again to remove the blank screen, and return to the input signal screen.

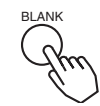

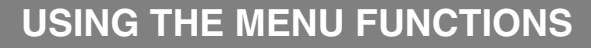

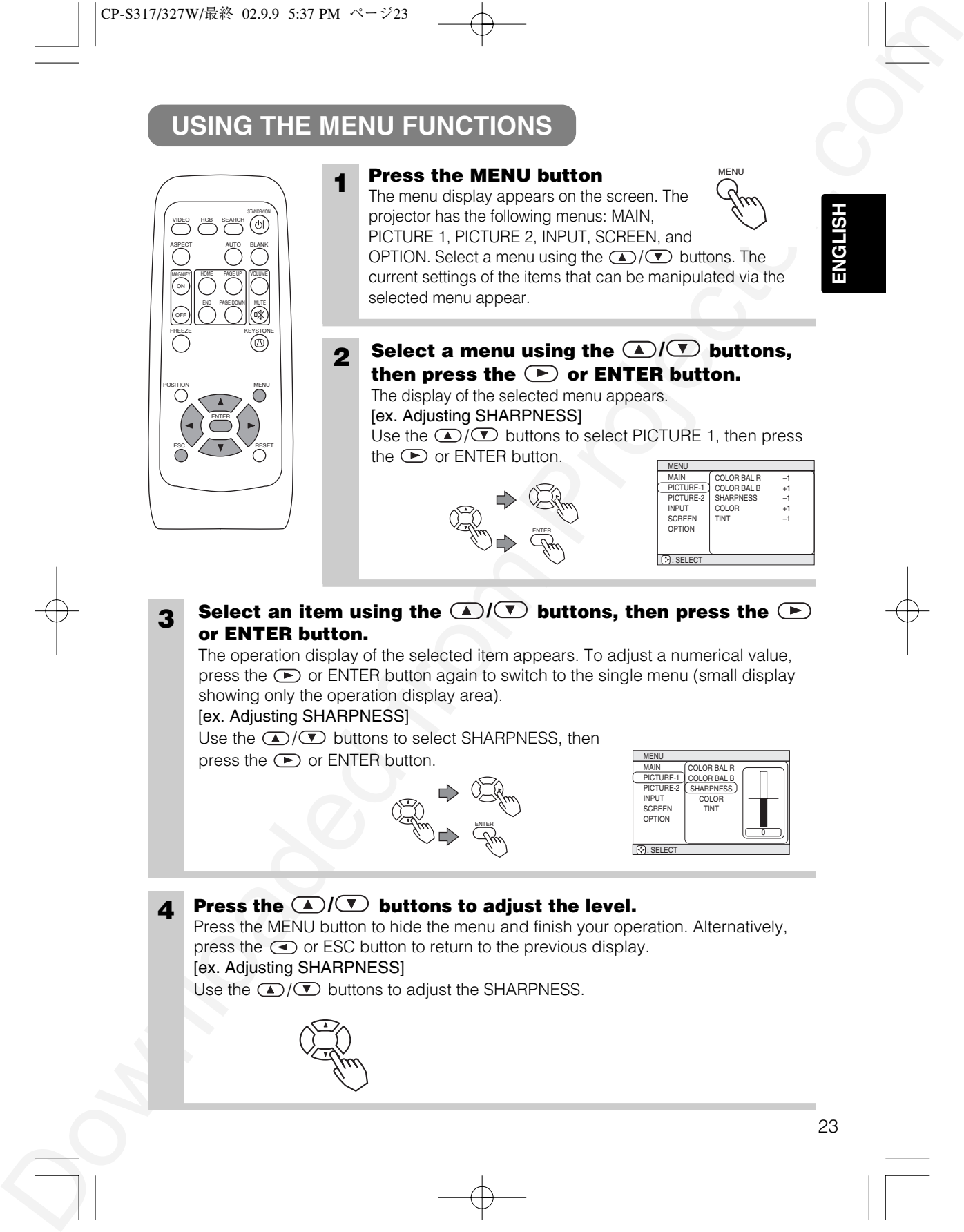

## **OPERATING THE PC SCREEN**

You can use the remote control as a simplified mouse or keyboard.

**CAUTION** Caution: Mistaken use of the mouse/keyboard control could damage your equipment.

- Only connect to a PC.
- Before connecting, read the manuals of the device you will connect.
- Do not unplug the connector cables while the computer is operating.

#### *PS/2, ADB, Serial Mouse Control*

- 1. Turn off the projector and PC power, and connect the projector's CONTROL terminal to the computer via the mouse cable.
- 2. If a USB cable is connected, disconnect it. If a USB cable is connected, the USB control function is given priority, and mouse control from the CONTROL terminal will not function.
- 3. Turn on the projector power, then the computer. The functions in the table below can be controlled. If you have difficulty with control, restart the computer (either from the software or by pressing the restart button).

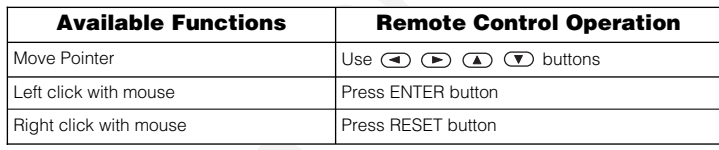

#### *USB Mouse/Keyboard Control*

1. Connect the projector's USB terminal to the computer using a USB cable. The functions in the table below can be controlled.

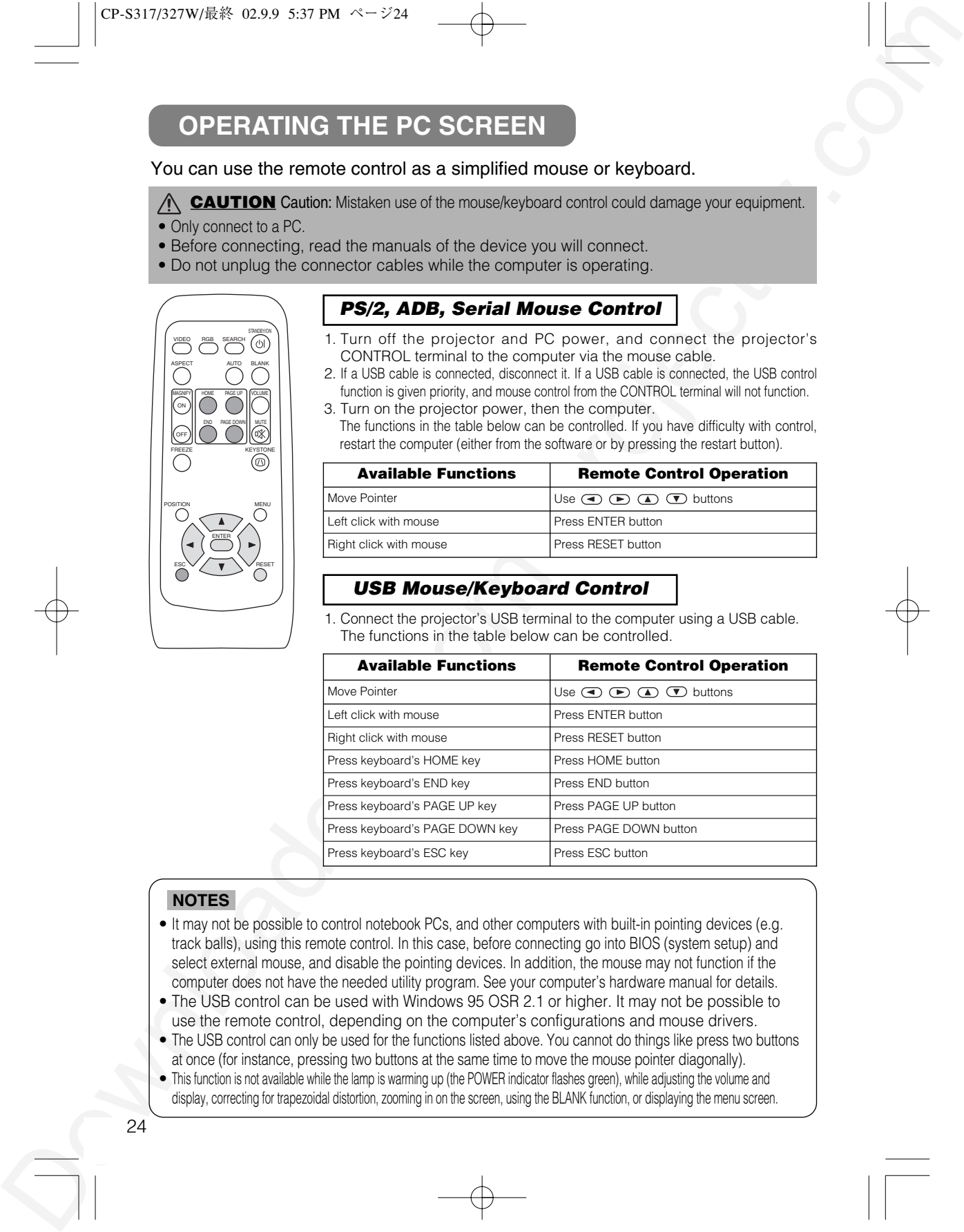

#### **NOTES**

- It may not be possible to control notebook PCs, and other computers with built-in pointing devices (e.g. track balls), using this remote control. In this case, before connecting go into BIOS (system setup) and select external mouse, and disable the pointing devices. In addition, the mouse may not function if the computer does not have the needed utility program. See your computer's hardware manual for details.
- The USB control can be used with Windows 95 OSR 2.1 or higher. It may not be possible to use the remote control, depending on the computer's configurations and mouse drivers.
- The USB control can only be used for the functions listed above. You cannot do things like press two buttons at once (for instance, pressing two buttons at the same time to move the mouse pointer diagonally).
- This function is not available while the lamp is warming up (the POWER indicator flashes green), while adjusting the volume and display, correcting for trapezoidal distortion, zooming in on the screen, using the BLANK function, or displaying the menu screen.

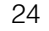

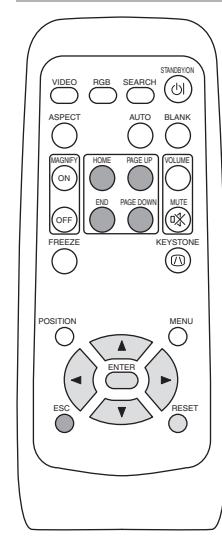

## **THE LAMP**

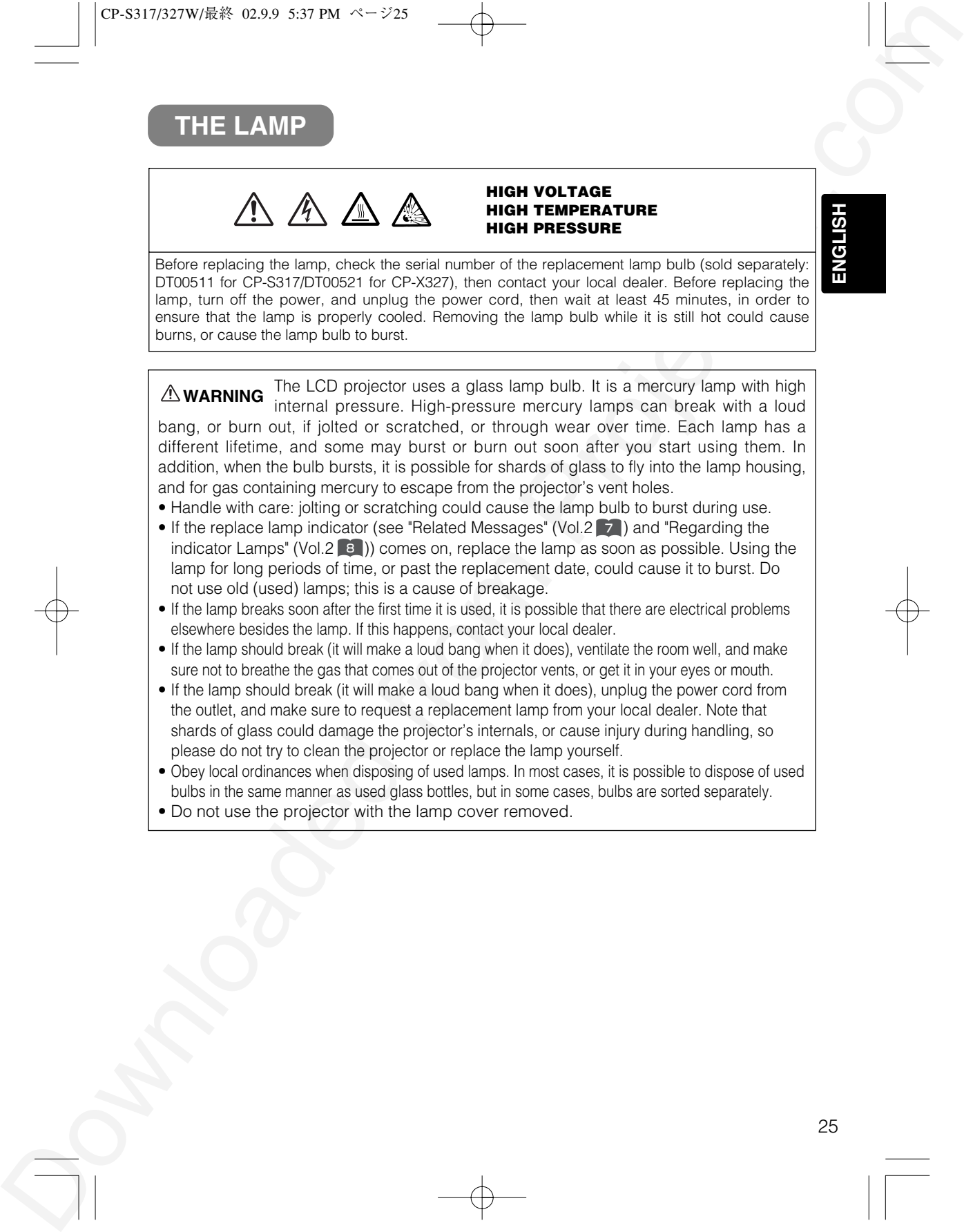

## **THE LAMP (continued)**

*Replacing the lamp*

All projector lamps will wear out eventually. If used for long periods of time, the image could become darkened, and the color contrast could be impacted as well. We recommend that you replace your lamps early. If the LAMP indicator turns red, or a message prompts you to replace the lamp when you power up the projector, the lamp needs to be replaced. (See "Related Messages" (Vol.2 2 ) and "Regarding the Indicator Lamps" (Vol.2 | s |) for details.)

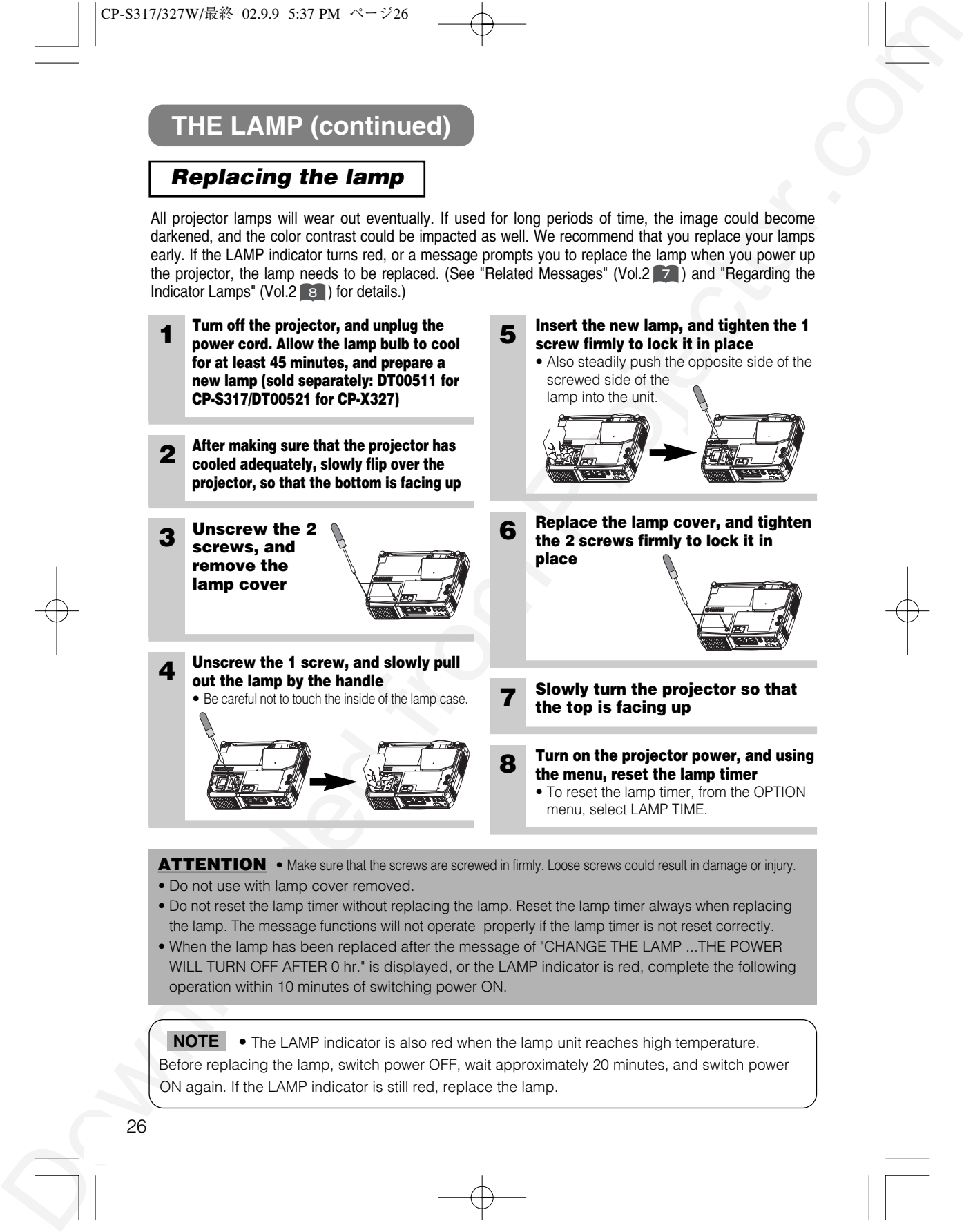

- Do not reset the lamp timer without replacing the lamp. Reset the lamp timer always when replacing the lamp. The message functions will not operate properly if the lamp timer is not reset correctly.
- When the lamp has been replaced after the message of "CHANGE THE LAMP ...THE POWER WILL TURN OFF AFTER 0 hr." is displayed, or the LAMP indicator is red, complete the following operation within 10 minutes of switching power ON.

**NOTE** • The LAMP indicator is also red when the lamp unit reaches high temperature. Before replacing the lamp, switch power OFF, wait approximately 20 minutes, and switch power ON again. If the LAMP indicator is still red, replace the lamp.

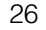

## **THE AIR FILTER**

*Caring for the air filter*

The air filter should be cleaned about every 100 hours. If the LAMP indicator and TEMP indicator blink red simultaneously, or a message prompts you to clean the air filter when you turn on the unit, the filter needs to be cleaned. (See "Related Messages" (Vol.2  $\left(7\right)$ ) and "Regarding the Indicator Lamps" (Vol.2  $\left[8\right]$ ) for details.)

# OF SHOSTER WAR NEWS AND ASSUMED AND INTEREST.<br>
THE AIR FILITER<br>
Carrier model be alsended about every 100 hours. If the LAMP indicates and the compact that the compact that the compact of the compact of the compact of th 27 **ENGLISH 1 Turn off the projector, and unplug the power cord 2 Apply a vacuum cleaner to the top of the air filter cover to clean the air filter 3 Turn on the projector, and use the menu to reset the filter timer** • To reset the air filter timer, from the OPTION menu, select FILTER TIME. Air Filter Cover

## **THE AIR FILTER (continued)**

*Replacing the air filter*

 $\sigma$  3375317948 (a.26 357 Bit  $\sim$  231 (a.46)<br>
THE AIR FILITER (continued)<br> **Replacing the air filter**<br>
The adiagonal vactor of the air filter of the comes damaged, buen it needs is be<br>
replaced if the action parameter in If the soiling will not come off the air filter, or it becomes damaged, then it needs to be replaced. Please contact your local dealer, after confirming the model of your separately sold replacement air filter. (See "Optional Parts" on Vol.2 **10.**)

**1 Turn off the projector, and unplug the power cord. Prepare a new air filter (one specified for your projector)**

**2 Remove the air filter cover and air filter**

**3 Insert the new filter, and replace the filter cover**

#### **4 Turn on the projector power, and using the menu, reset the filter timer**

• To reset the lamp timer, from the OPTION menu, select FILTER TIME.

**ATTENTION** • Make sure to turn off the power and unplug the power cord before caring for the unit. Please carefully read "Safety Instructions", in order to care for your projector correctly.

• Do not use with air filter cover removed.

• If the air filter becomes clogged by dust or the like, internal temperature rises and could cause malfunction. The power is automatically turned off in order to prevent the unit from overheating internally.

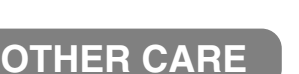

#### **Caring for the inside of the projector :**

OTHER CARE<br>
Correlation Gardinal of the projector :<br>
Correlation Gardinal of the projector :<br>
In which is an over the simulated of the projector :<br>
In which is an over the simulated from Projector :<br>
Simulated from Proje In order to ensure the safe use of your projector, please have it cleaned and inspected by your local dealer about once every 2 years. Never try to care for the inside of the unit yourself. Doing so is dangerous.

29 **ENGLISH**

#### **Caring for the lens :**

Lightly wipe the lens with a commercially available lens-cleaning wipe. Do not touch the lens directly with your hand.

#### **Caring for the cabinet and remote control transmitter :**

Wipe lightly with gauze or a soft cloth. If soiling is severe, dip a soft cloth in water or a neutral cleanser diluted in water, and wipe lightly after wringing well. Then, wipe lightly with a soft, dry cloth.

**ATTENTION** • Make sure to turn off the power and unplug the power cord before caring for the unit. Please carefully read "Safety Instructions" in this manual, in order to care for your projector correctly.

- Do not use cleaners or chemicals other than those listed above, including benzene and paint thinner.
- Do not use aerosols or sprays.
- Do not polish or wipe with hard objects.

## **REGULATORY NOTICES REGULATORY NOTICES**

## **FCC Statement Warning**

**BEGULATORY MOTICES**<br>
FCC Statement Warning<br>
WARDS TICES<br>
FCC Statement Warning<br>
WARDS TICES<br>
FCC Statement Warning<br>
Warning Corresponds that there has a consider a distinct to find the form of the FCC Pades. These<br>
times **WARNING:** This equipment has been tested and found to comply with the limits for a Class B digital device, pursuant to Part 15 of the FCC Rules. These limits are designed to provide reasonable protection against harmful interference in a residential installation. This equipment generates, uses, and can radiate radio frequency energy and, if not installed and used in accordance with the instructions, may cause harmful interference to radio communications. However, there is no guarantee that interference will not occur in a particular installation. If this equipment does cause harmful interference to radio or television reception, which can be determined by turning the equipment off and on, the user is encouraged to try to correct the interference by one or more of the following measures:

- Reorient or relocate the receiving antenna.
- Increase the separation between the equipment and receiver.
- Connect the equipment into an outlet on a circuit different from that to which the receiver is connected.
- Consult the dealer or an experienced radio/TV technician for help.

**INSTRUCTIONS TO USERS:** This equipment complies with the requirements of FCC (Federal Communication Commission) equipment provided that the following conditions are met.

The cables may have to be used with the core set to the projector side. Use the cables which are included with the projector or specified.

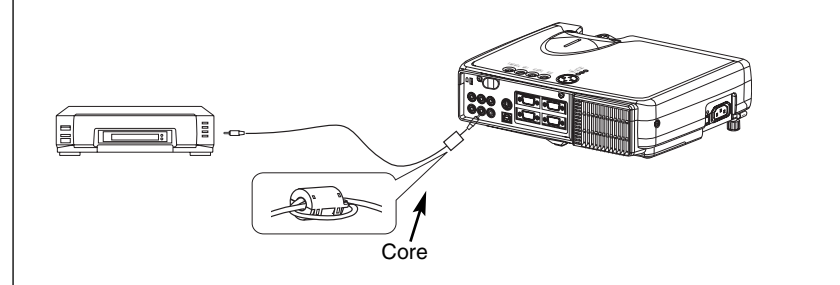

CAUTION: Changes or modifications not expressly approved by the party responsible for compliance could void the user's authority to operate the equipment.

## **For the Customers in CANADA**

**NOTICE:** This Class B digital apparatus complies with Canadian ICES-003.

#### **Pour les utilisateurs au Canada**

**AVIS:** Cet appareil numérique de la Classe B est conforme à la norme NMB-003 du Canada.

# **TECHNICAL TECHNICAL**

## **SIGNAL CONNECTOR PIN ASSIGNMENT**

RGB IN [1]/[2] RGB OUT

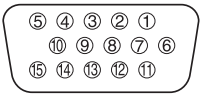

D-sub 15-pin Shrink Mini Din 4-pin

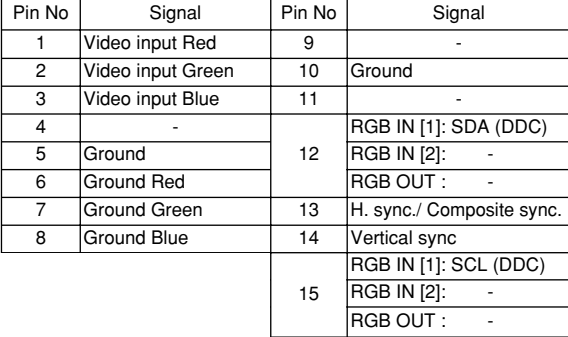

S-VIDEO

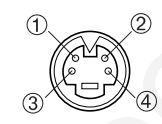

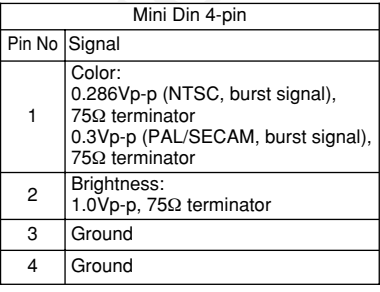

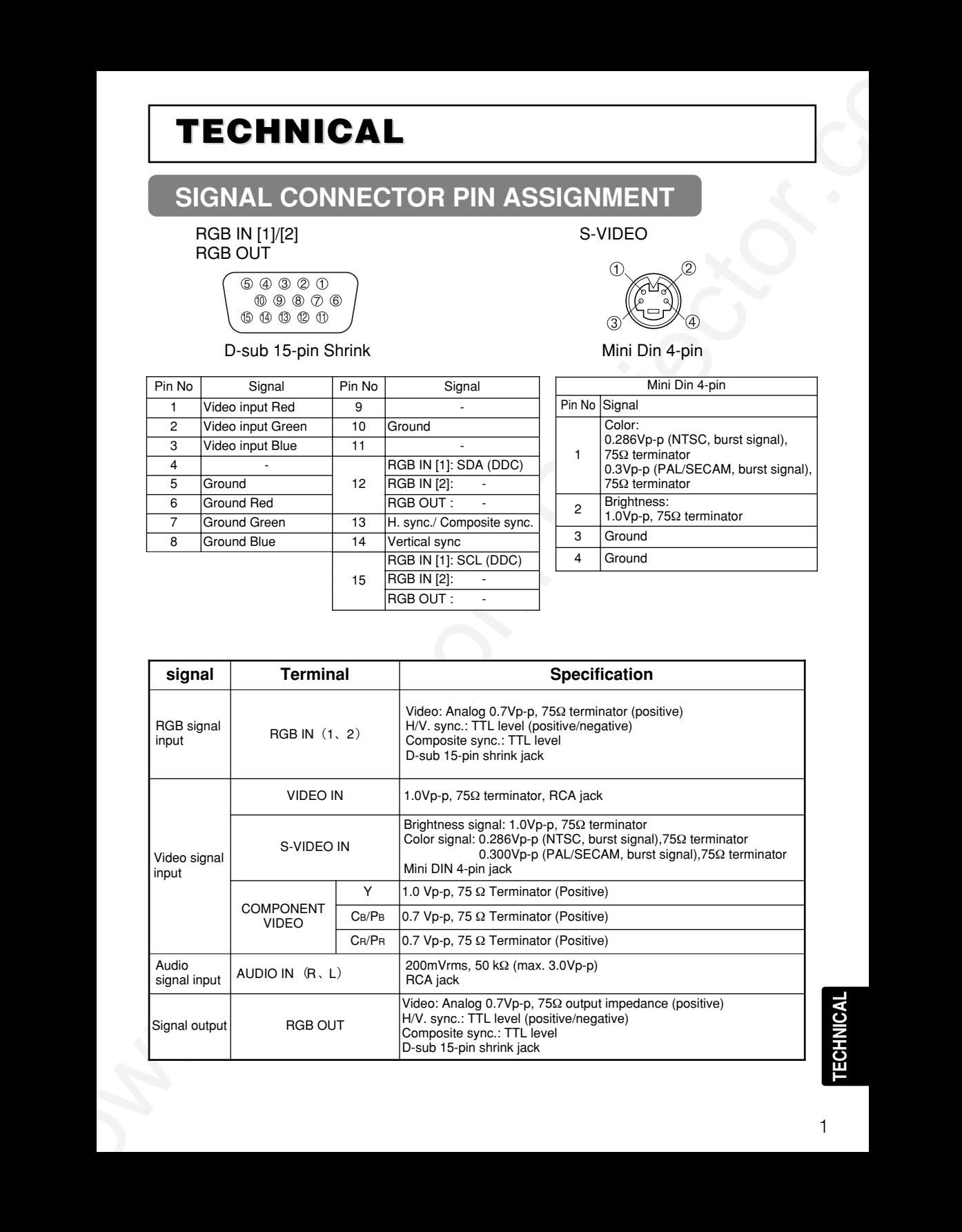

## **EXAMPLE OF COMPUTER SIGNAL**

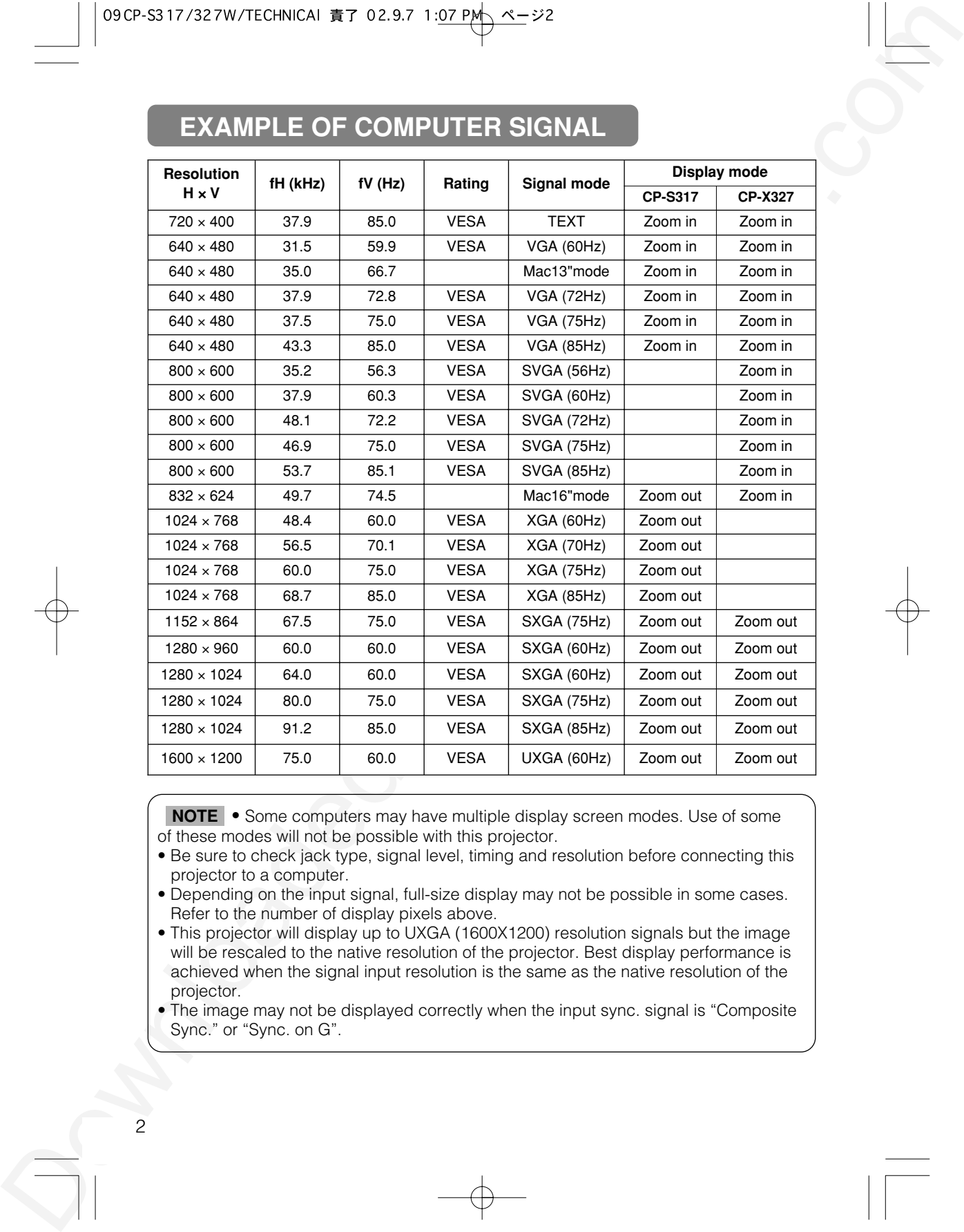

**•** Some computers may have multiple display screen modes. Use of some **NOTE**of these modes will not be possible with this projector.

• Be sure to check jack type, signal level, timing and resolution before connecting this projector to a computer.

• Depending on the input signal, full-size display may not be possible in some cases. Refer to the number of display pixels above.

• This projector will display up to UXGA (1600X1200) resolution signals but the image will be rescaled to the native resolution of the projector. Best display performance is achieved when the signal input resolution is the same as the native resolution of the projector.

• The image may not be displayed correctly when the input sync. signal is "Composite Sync." or "Sync. on G".

## **INITIAL SET SIGNALS**

The following signals are used for the initial settings. The signal timing of some computer models may be different. In such case, refer to adjust the V.POSIT and H.POSIT of the menu.

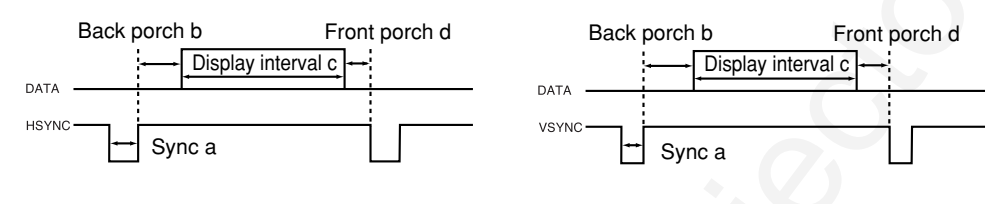

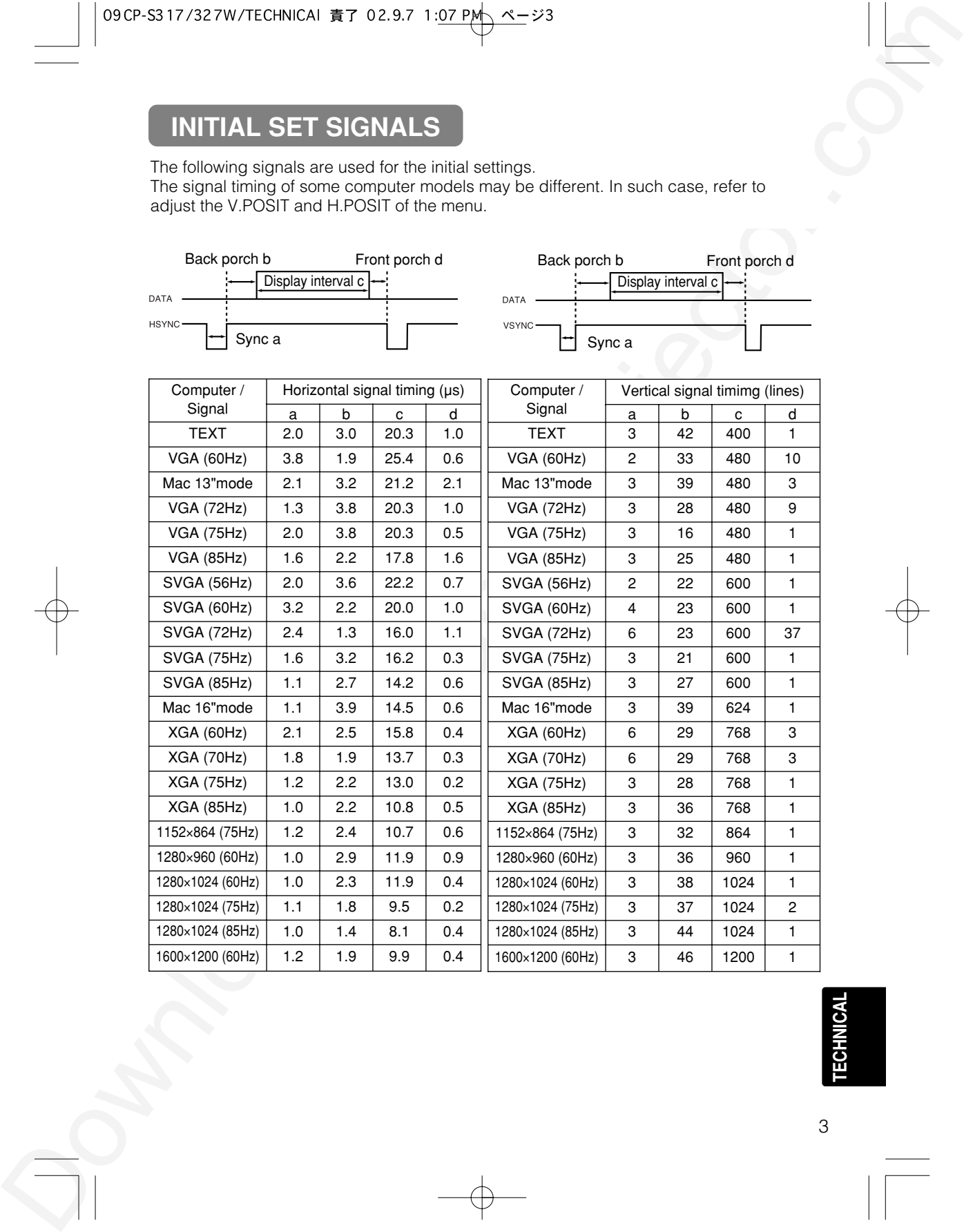

**TECHNICAL**

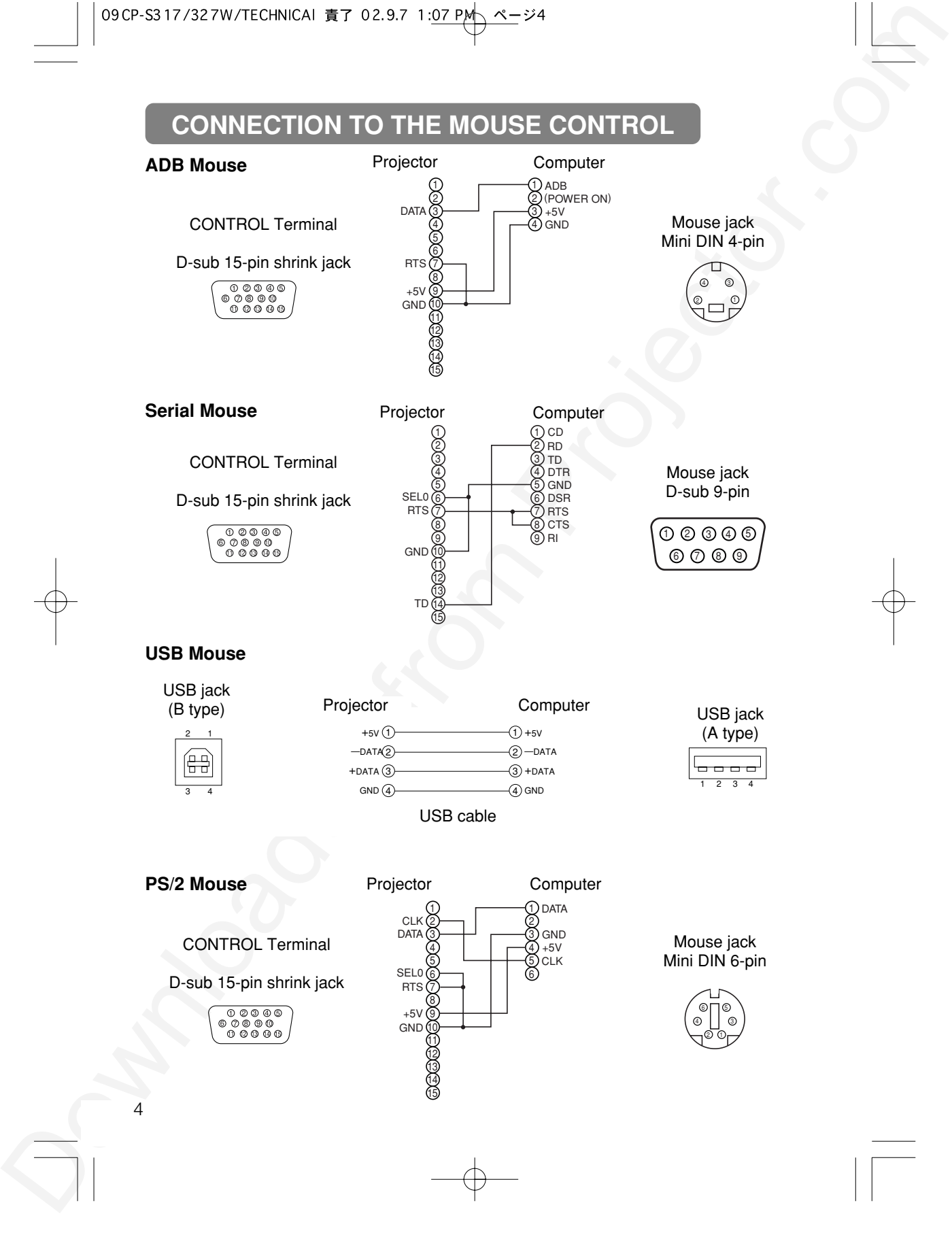

## **RS-232C COMMUNICATION**

(1) Turn off the projector and computer power supplies and connect with the RS-232C cable. (2) Turn on the computer power supply and after the computer has started up, turn on the projector power supply.

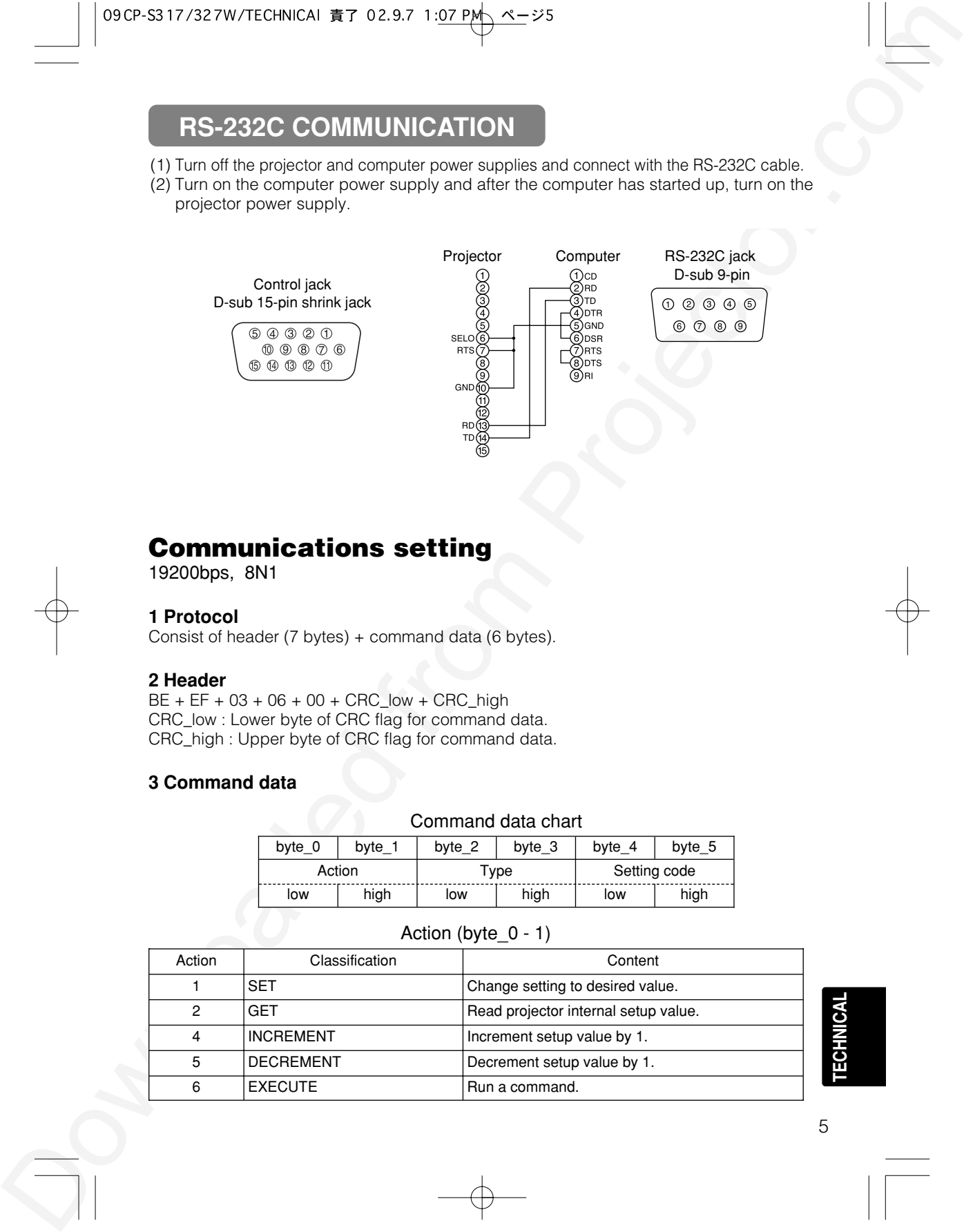

## **Communications setting**

19200bps, 8N1

#### **1 Protocol**

Consist of header (7 bytes) + command data (6 bytes).

#### **2 Header**

 $BE + EF + 03 + 06 + 00 + CRC$  low + CRC high CRC\_low : Lower byte of CRC flag for command data. CRC\_high : Upper byte of CRC flag for command data.

#### **3 Command data**

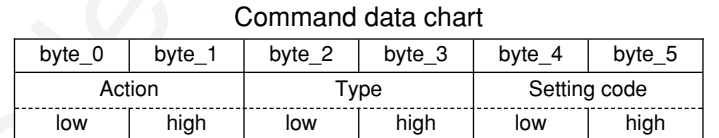

## Action Classification Content 1 SET Change setting to desired value. 2 GET Read projector internal setup value. 4 | INCREMENT | Increment setup value by 1.

5 DECREMENT Decrement setup value by 1.

6 EXECUTE Run a command.

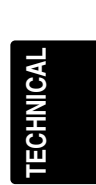

#### Action (byte\_0 - 1)

## **RS-232C COMMUNICATION (continued)**

#### **Requesting projector status (Get command)**

- (1) Send the request code Header + Command data ('02H'+'00H'+ type (2 bytes) +'00H'+'00H') from the computer to the projector.
- (2) The projector returns the response code '1DH'+ data (2 bytes) to the computer.

#### **Changing the projector settings (Set command)**

- (1) Send the setting code Header + Command data ('01H'+'00H'+ type (2 bytes) + setting code (2 bytes)) from the computer to the projector.
- (2) The projector changes the setting based on the above setting code.
- (3) The projector returns the response code '06H' to the computer.

#### **Using the projector default settings (Reset Command)**

- (1) The computer sends the default setting code Header + Command data ('06H'+'00H'+ type (2 bytes) +'00H'+'00H') to the projector.
- (2) The projector changes the specified setting to the default value.
- (3) The projector returns the response code '06H' to the computer.

#### **Increasing the projector setting value (Increment command)**

- (1) The computer sends the increment code Header + Command data ('04H'+'00H'+ type (2 bytes) +'00H'+'00H') to the projector.
- (2) The projector in creases the setting value on the above setting code.
- (3) The projector returns the response code '06H' to the computer.

#### **Decreasing the projector setting value (Decrement command)**

- (1) The computer sends the decrement code Header + Command data ('05H'+'00H'+ type (2 bytes) +'00H' + '00H') to the projector.
- (2) The projector decreases the setting value on the above setting code.
- (3) The projector returns the response code '06H' to the computer.

#### **When a command sent by the projector cannot be understood by the computer**

2009-33 7/327W/7CON-001 47 7 0.23 7 (strigs) et\_26<br>
THE-202C COMMUNICATION (continued)<br>
THE-202C COMMUNICATION (continued)<br>
The metric in projection states (6et communal)<br>
(2) the metric in our states (6et communal)<br>
(2) When the command sent by the projector cannot be understood, the error command '15H' is returned by the computer. Some times, the projector ignores RS-232C commands during other works. If the error command '15H' is returned, please send the same command again.

#### **When data sent by the projector cannot be practice**

When the command sent by the projector cannot be practiced, the the error code '1cH' +'xxxxH' is returned.

When the data length is greater than indicated by the data length code, the projector will ignore the excess data code.

Conversely, when the data length is shorter than indicated by the data length code, an error code will be returned to the projector.

**•** Operation cannot be guaranteed when the projector receives an **NOTE**undefined command or data.

- Provide an interval of at least 40ms between the response code and any other code.
- The projector outputs test data when the power supply is switched ON, and when the lamp is lit. Ignore this data.
- 

6

• Commands are not accepted during warm-up.

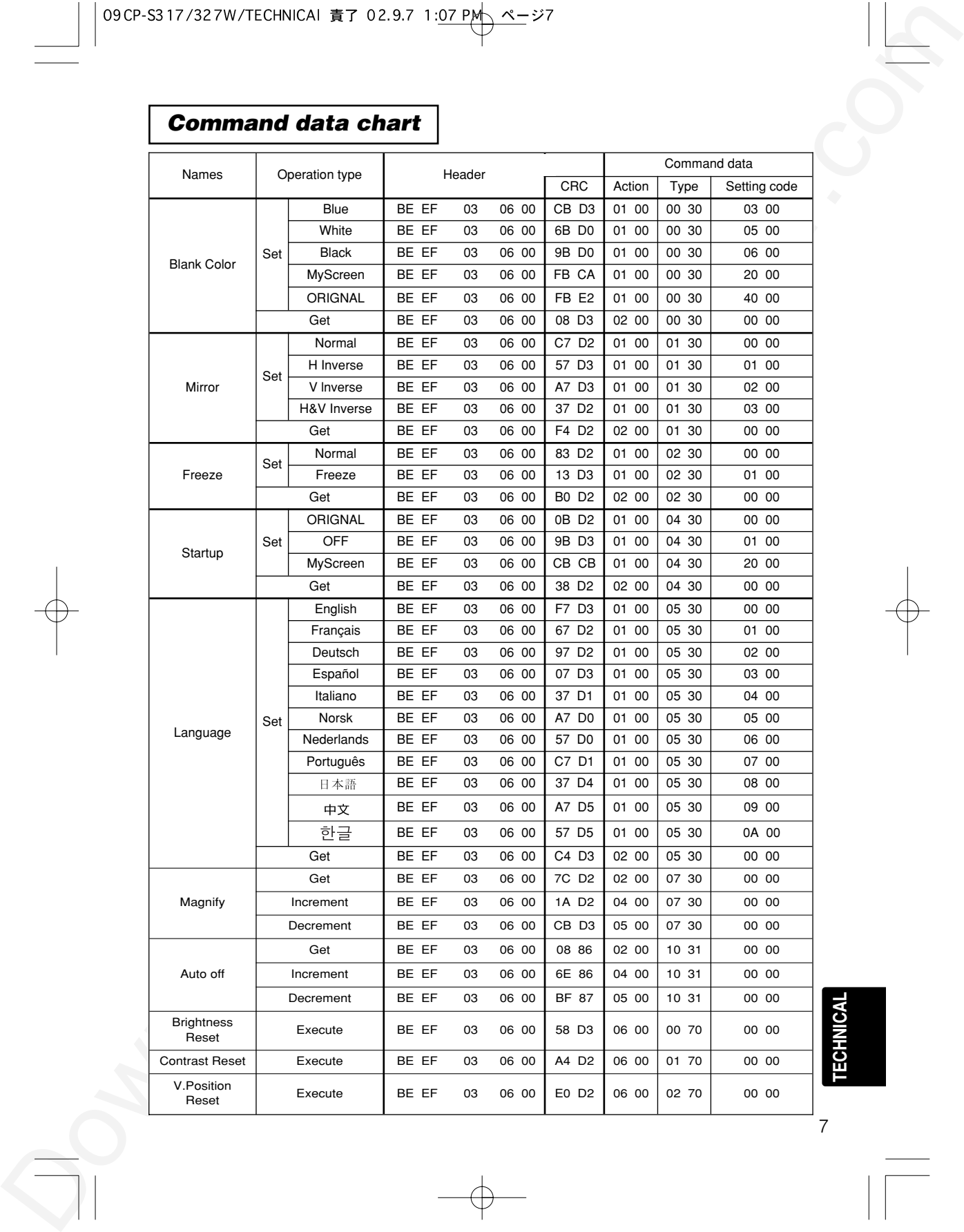

## *Command data chart*

**TECHNICAL**

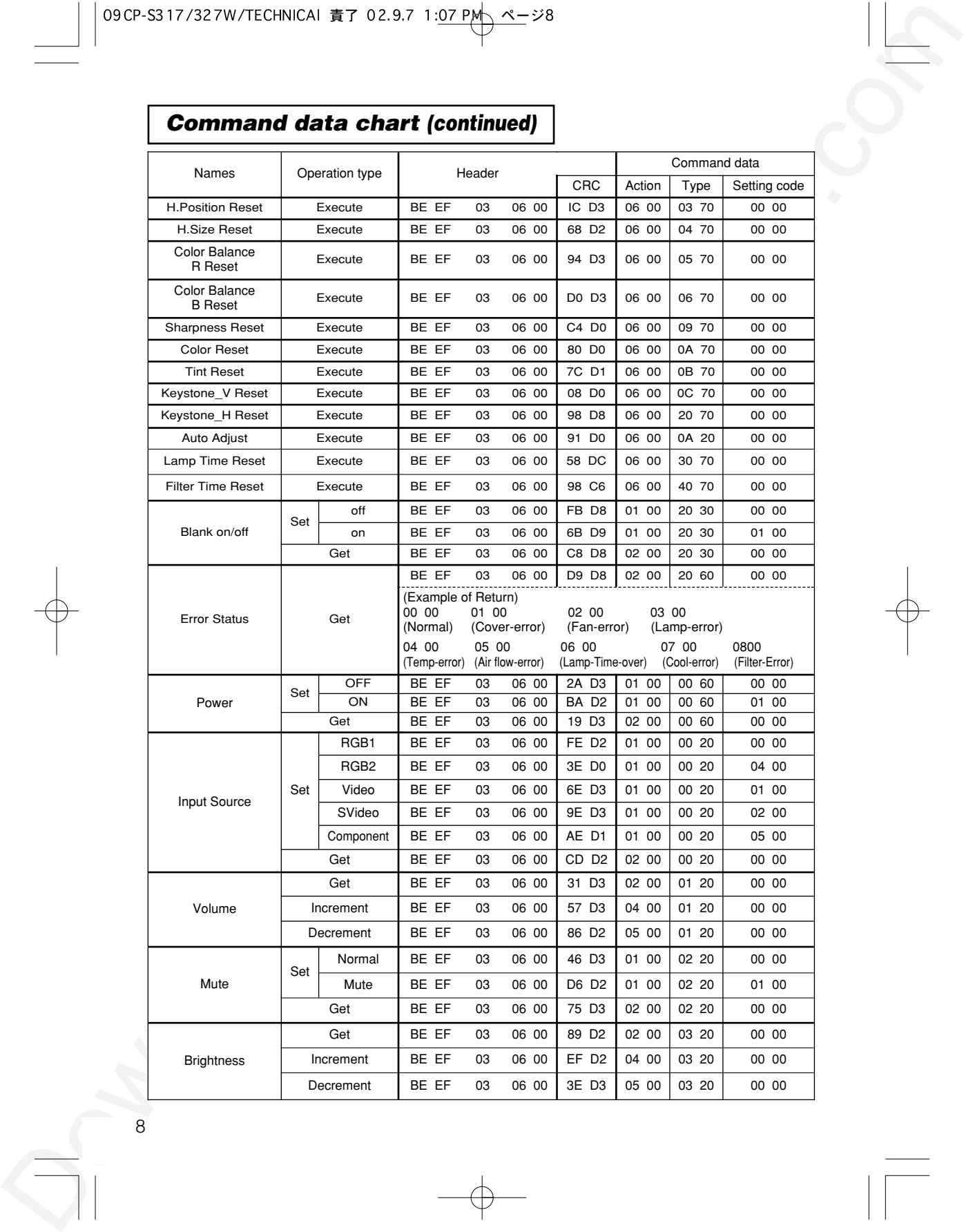

## *Command data chart (continued)*

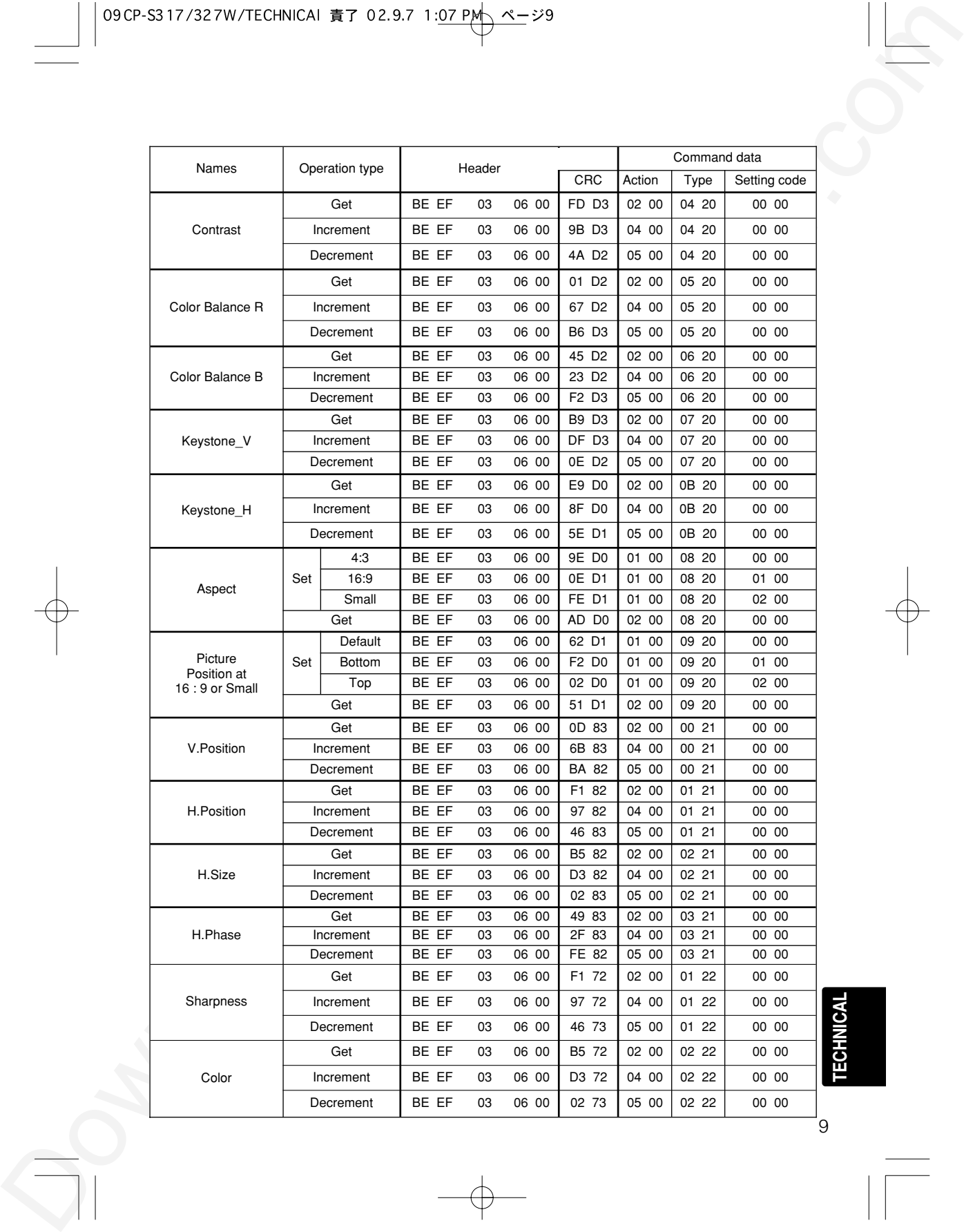

**TECHNICAL**

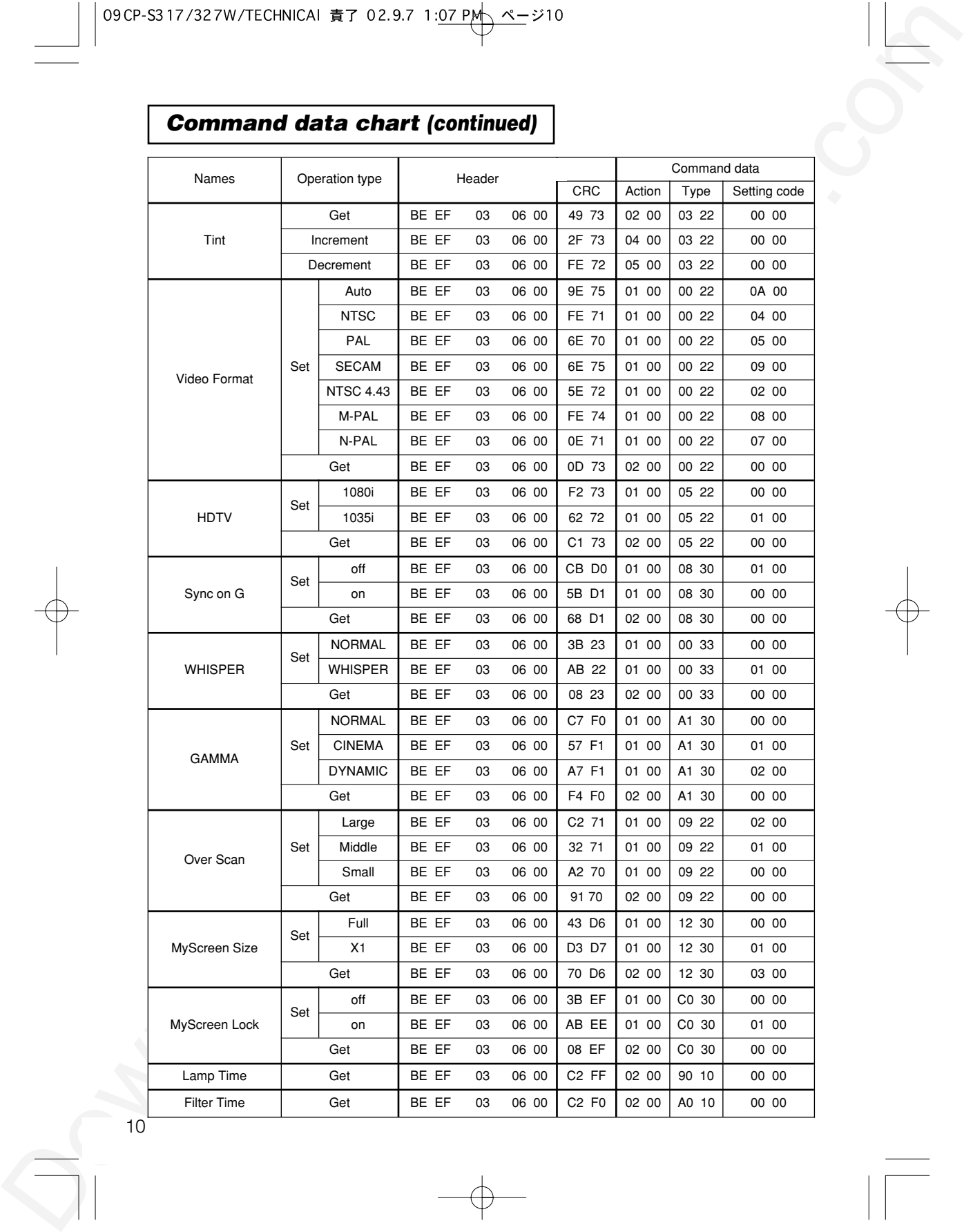

## *Command data chart (continued)*

#### **Hitachi America, Ltd.**

Computer Division 2000 Sierra Point Parkway, MS760 Brisbane, CA 94005-1835 Tel: +1-800-225-1741 Fax: +1-650-244-7776 www.hitachi.com/lcd.

#### **Hitachi Canada, Ltd.**

6740 Campobello Road, Mississauga, Ontario L5N2L8, Canada Tel: +1-905-821-4545 Fax: +1-905-821-1101

#### **Hitachi Home Electronics (Europe), Ltd.**

Dukes Meadow, Millboard Road, Bourne End , Buckinghamshire SL8 5XF UK Tel: +44-162-864-3000 Fax: +44-162-864-3400

#### **Hitachi Home Electronics Europe Ltd**

426 Bergensesteenweg, 1500 Halle, Belgium Tel: +32-2-363-9901 Fax: +34-2-363-9900

#### **Hitachi Home Electronics Europe Ltd**

Gewerbepark, Hintermattlistr, Postfach, 5506 Magenwil, Switzerland Tel: +41-62-889-8011 Fax: +41-62-896-4771

#### **Hitachi Europe GmbH**

Business Systems Division Via T. Gulli. 39, 20147 Milano, Italy Tel: +39-2-487861 Fax: +39-2-48786322

#### **Hitachi Sales Europe GmbH**

Business Systems Division Am Seestern 18, 40547 Dusseldorf, Germany Tel: +49-211-529-1551 Fax: +49-211-529-1594

#### **Hitachi Business Systems (Nordic)**

Brugata 14, N-0184 Oslo, Norway Tel: +47-2205-9060 Fax: +47-2205-9061

#### **Hitachi Business Systems (Nordic)**

Domnarvsgatan 29, Lunda, Box 62, S-163 91 Spanga, Sweden Tel: +46-8-621-8260 Fax: +46-8-761-6250

#### **Hitachi Business Systems (Nordic)**

Kuldyssen 13, DK-2630 Tåstrup, Denmark Tel: +45-43-99-9200 Fax: +45-43-99-9392

#### **Hitachi Business Systems (Nordic)**

Tapiolan Keskustorni 11 Krs. Fin-02100 Espoo, Finland

Tel: +358-9-3487-1188 Fax: +358-9-455-2152

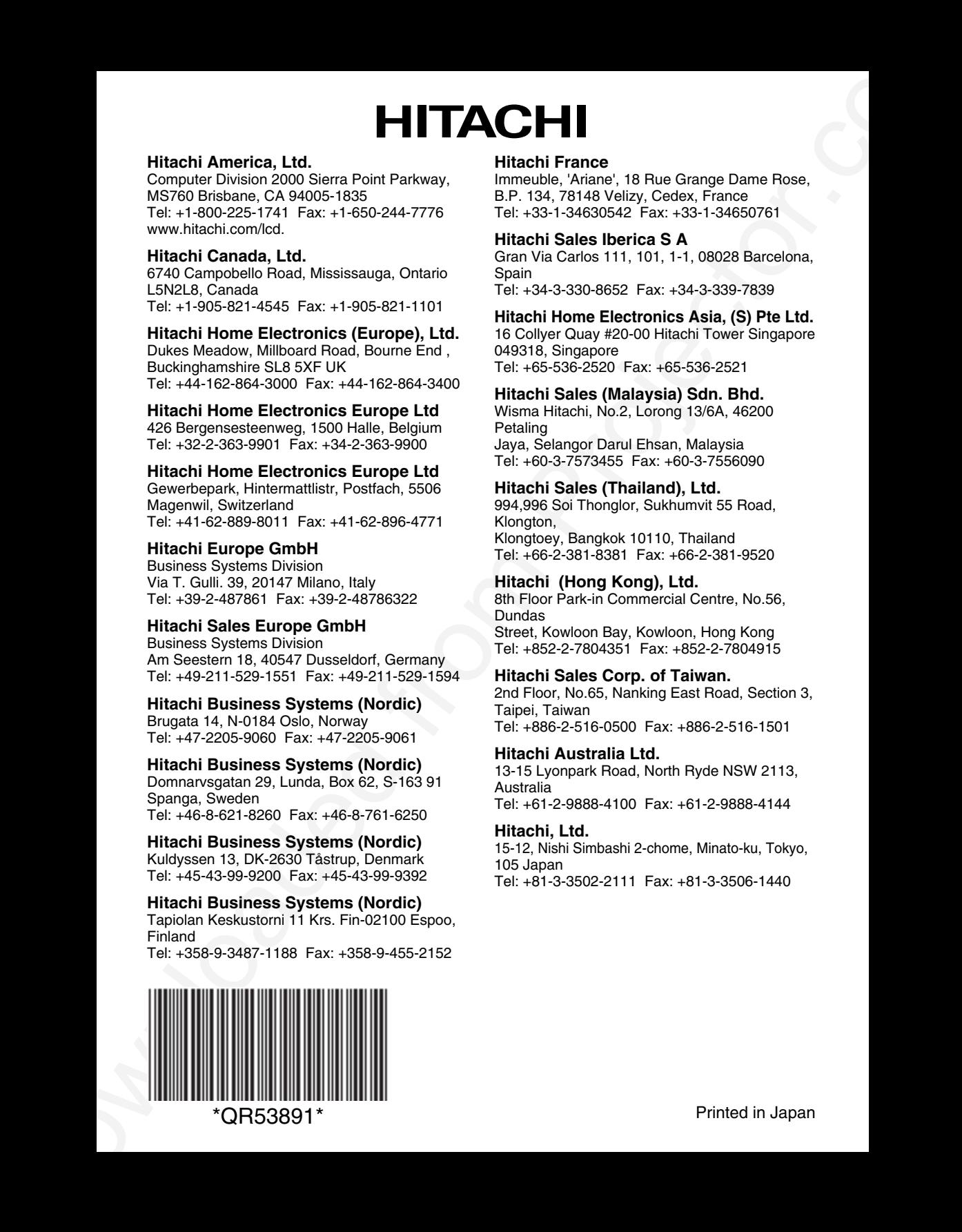

#### **Hitachi France**

Immeuble, 'Ariane', 18 Rue Grange Dame Rose, B.P. 134, 78148 Velizy, Cedex, France Tel: +33-1-34630542 Fax: +33-1-34650761

#### **Hitachi Sales Iberica S A**

Gran Via Carlos 111, 101, 1-1, 08028 Barcelona, Spain Tel: +34-3-330-8652 Fax: +34-3-339-7839

## **Hitachi Home Electronics Asia, (S) Pte Ltd.**

16 Collyer Quay #20-00 Hitachi Tower Singapore 049318, Singapore Tel: +65-536-2520 Fax: +65-536-2521

#### **Hitachi Sales (Malaysia) Sdn. Bhd.**

Wisma Hitachi, No.2, Lorong 13/6A, 46200 Petaling Jaya, Selangor Darul Ehsan, Malaysia Tel: +60-3-7573455 Fax: +60-3-7556090

#### **Hitachi Sales (Thailand), Ltd.**

994,996 Soi Thonglor, Sukhumvit 55 Road, Klongton, Klongtoey, Bangkok 10110, Thailand Tel: +66-2-381-8381 Fax: +66-2-381-9520

#### **Hitachi (Hong Kong), Ltd.**

8th Floor Park-in Commercial Centre, No.56, Dundas Street, Kowloon Bay, Kowloon, Hong Kong Tel: +852-2-7804351 Fax: +852-2-7804915

#### **Hitachi Sales Corp. of Taiwan.**

2nd Floor, No.65, Nanking East Road, Section 3, Taipei, Taiwan Tel: +886-2-516-0500 Fax: +886-2-516-1501

#### **Hitachi Australia Ltd.**

13-15 Lyonpark Road, North Ryde NSW 2113, Australia Tel: +61-2-9888-4100 Fax: +61-2-9888-4144

#### **Hitachi, Ltd.**

15-12, Nishi Simbashi 2-chome, Minato-ku, Tokyo, 105 Japan Tel: +81-3-3502-2111 Fax: +81-3-3506-1440

## **PLEASE READ**

This manual is provided as a free service by Projector.com.

We are in no way responsible for the contents of the manual. We do not guarantee its accuracy and we do not make any claim of copyright. The copyright remains the property of their respective owners.

## **ABOUT PROJECTOR.COM**

Projector.com ([http://www.projector.com](http://www.projector.com/)) is your review and buying guide resource for DLP and LCD video projectors.

Visit the site to read the latest projector news and reviews, read and comment on projector specifications, download user manuals and much more.